# Navodila za uporabo

# **DIGITRADIO** 451 CD IR

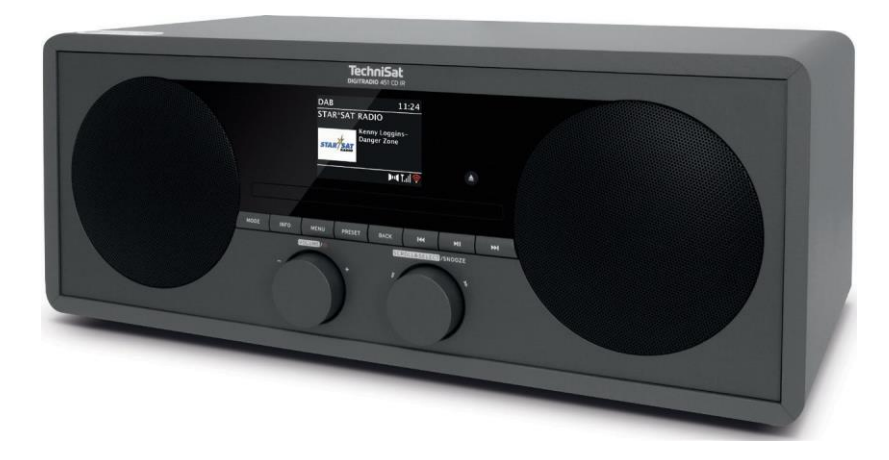

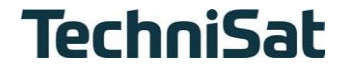

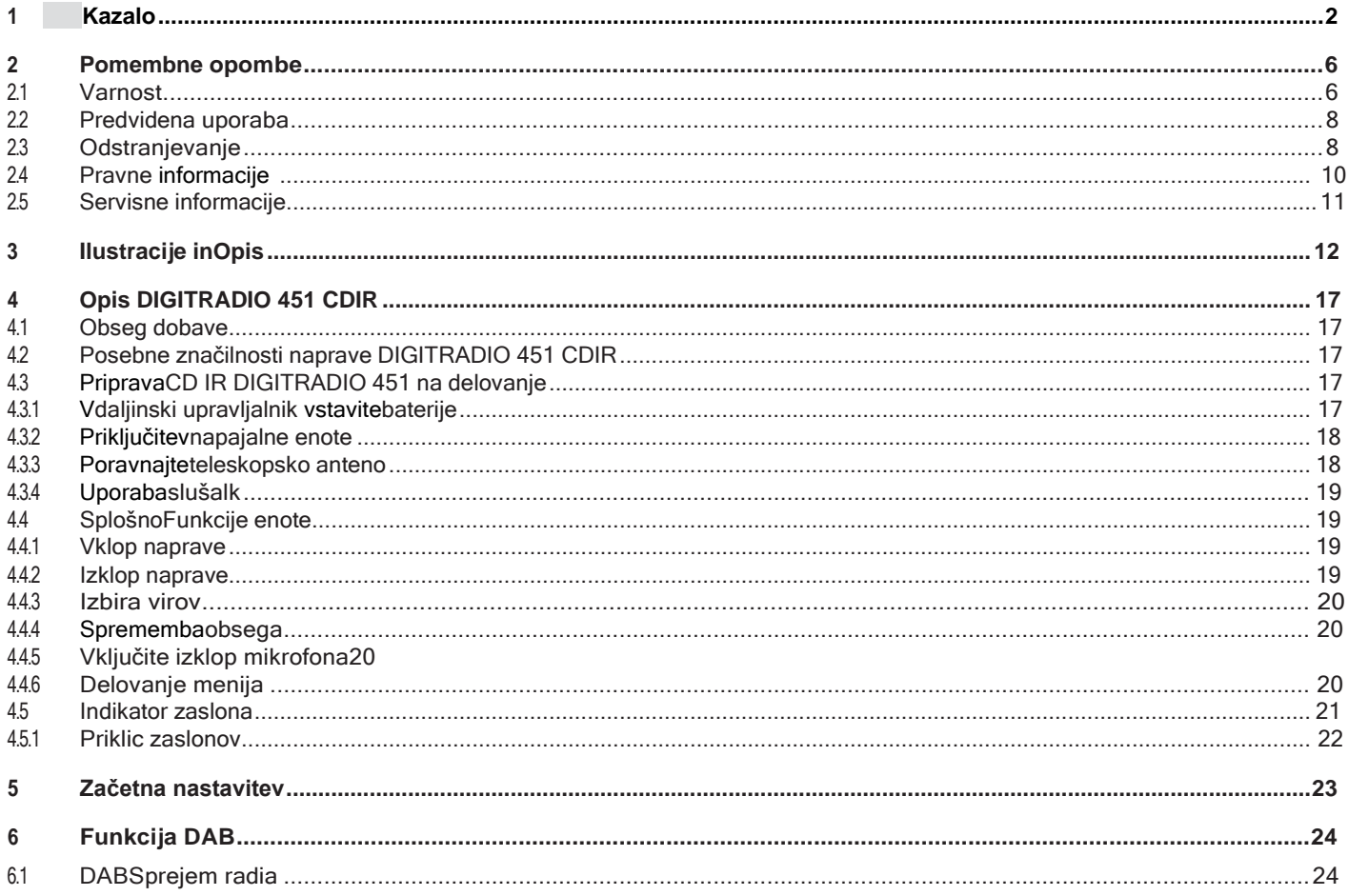

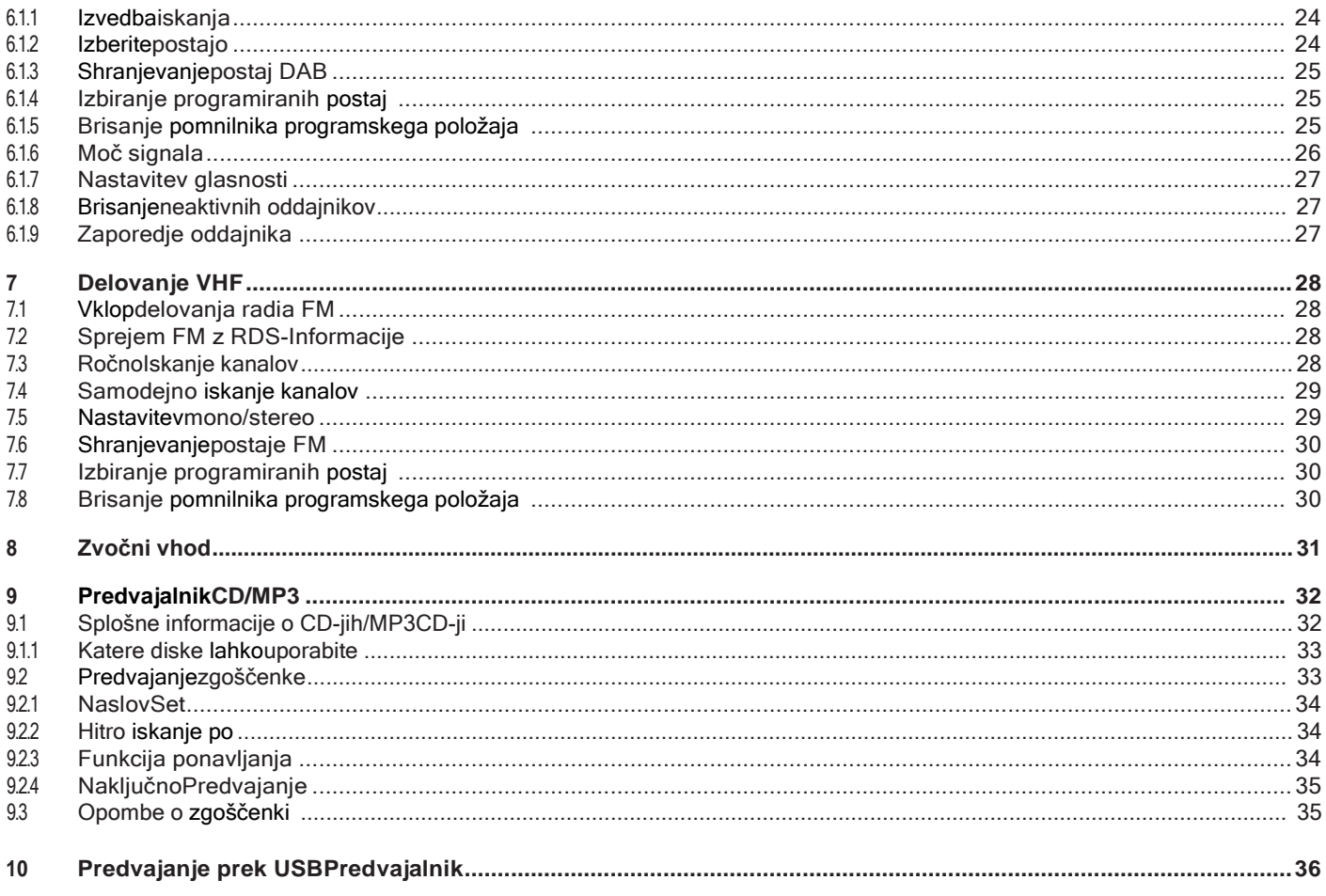

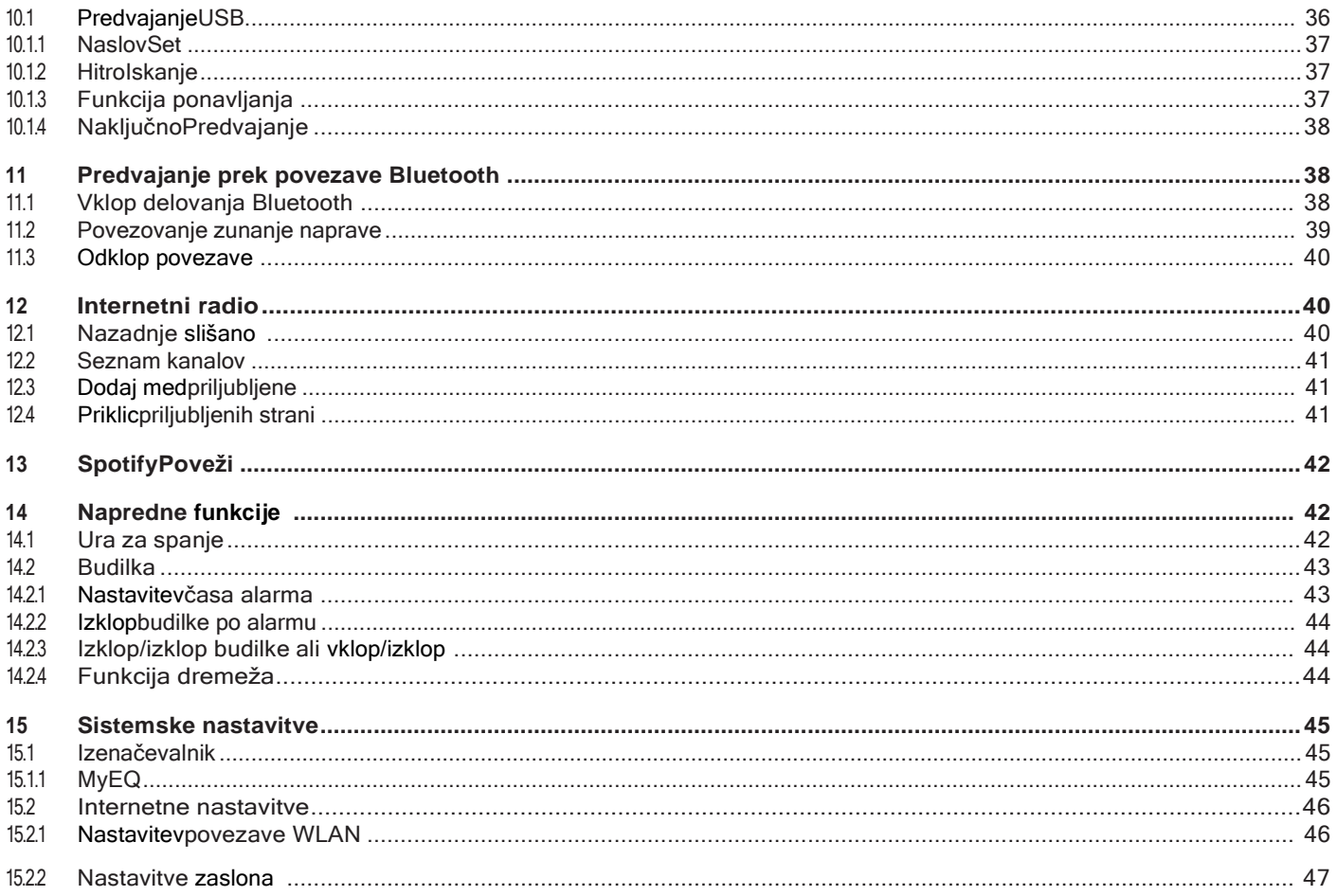

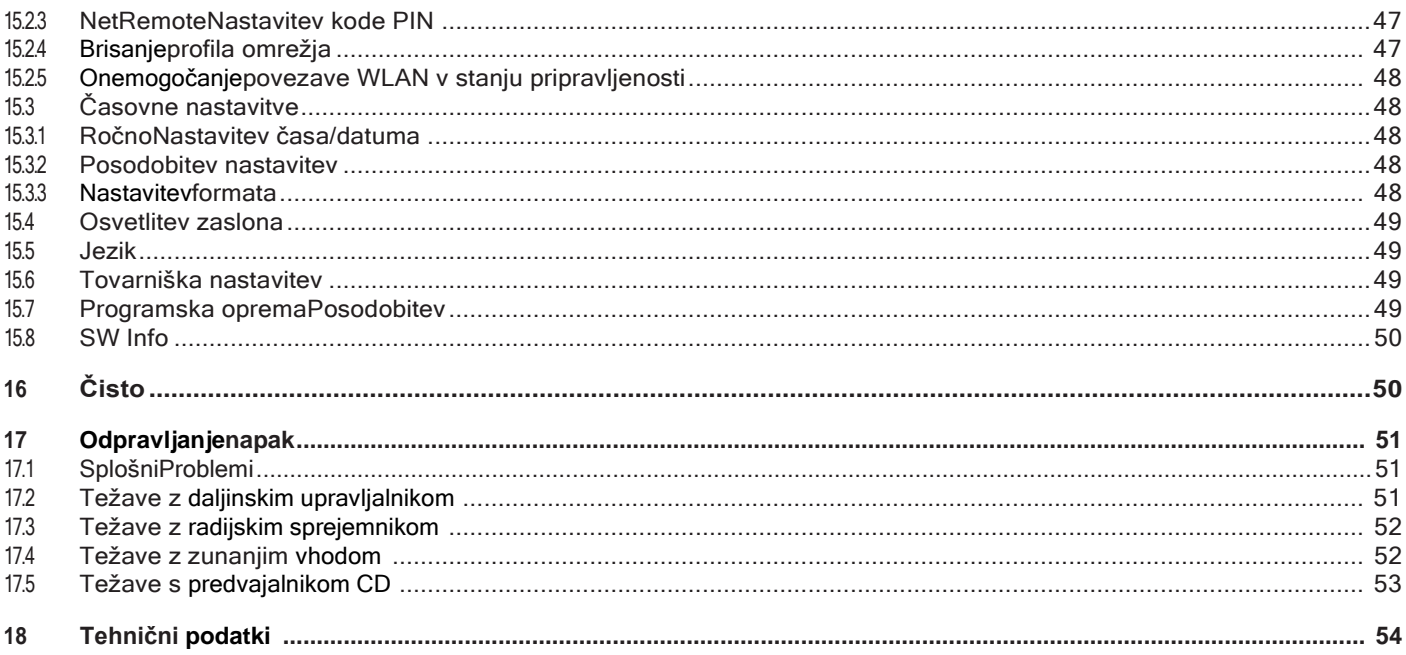

# <span id="page-5-0"></span>**2 Pomembne opombe**

Upoštevajte naslednja navodila, da bi zmanjšali varnostna tveganja, preprečili poškodbe naprave in prispevali k varovanju okolja. Pozorno preberite vsa varnostna navodila in jih shranite za poznejšo uporabo. Vedno upoštevajte vsa opozorila in navodila v tem priročniku za hiter začetek uporabe in na zadnji strani aparata.

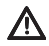

 Caution - označuje pomembno opombo, ki jo morate upoštevati, da bi se izognili okvari opreme, izgubi podatkov ali napačni uporabi ali nenamernemu delovanju.

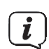

 $\left[\begin{matrix} \cdot \end{matrix}\right]$  Nasvet - Označuje opombo o opisani funkciji in sorodni funkciji, ki jo je morda treba upoštevati, s sklicevanjem na ustrezno točko v navodilih.

#### <span id="page-5-1"></span>**2.1 Varnost**

 $\triangle$  Zaradi vaše varnosti morate pred uporabo naprave DIGITRADIO 451 CD IR natančno prebrati varnostne ukrepe. Proizvajalec ne prevzema odgovornosti za škodo, ki nastane zaradi nepravilnega ravnanja in neupoštevanja naslednjih varnostnih ukrepov:

八 Nikoli ne odpirajte enote! Dotikanje delov pod napetostjo je smrtno nevarno!  $\Delta N$  Vse potrebne posege lahko opravi le

Usposoblieno osebie.  $\mathbb{A}$  Enota se lahko uporablia le v zmernem podnebiu.

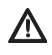

 $\overline{\Delta}$  V primeru daljšega prevoza v hladnih razmerah in kasnejšega prehoda v tople prostore ne vključite takoj; počakajte, da se temperatura izenači.

- $\triangle$  Naprave ne izpostavljajte kapljanju ali brizganju vode. Če je v enoto vdrla voda, jo izklopite in se obrnite na servisno službo.
- <u>/\</u> Naprave ne izpostavljajte virom ogrevanja, ki jo poleg običajne uporabe segrevajo.
- 八 V primeru nevihte morate napravo izključiti iz električne vtičnice. Prenapetost lahko poškoduje enoto.

 Če se na aparatu pojavi opazna napaka, vonj ali dim, večje okvare ali poškodbe ohišja, aparat izklopite in se obrnite na servisno službo.

八 Enota je lahko priključena le na omrežno napetost 100V-240V~, 50/60 Hz. Enote nikoli ne poskušajte upravljati s katero koli drugo napetostjo.

∕∖∖ Napravo lahko priključite šele po končani namestitvi v skladu s predpisi. ZN Če enota kaže kakršne koli druge znake poškodb, je ne smete zagnati.

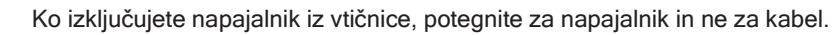

八 Naprave ne uporabliajte v bližini kopalnih kadi, bazenov ali brizgajoče vode.  $\mathbb{Z}^N$  Poškodovane naprave nikoli ne

poskušajte popraviti sami. Vedno se obrnite na enega od naših

Točke storitev za stranke.

 $\overline{\mathbf{A}}$  V notranjost naprave ne smejo padati tuji predmeti, npr. igle, kovanci itd. Ne dotikajte se priključnih kontaktov s kovinskimi predmeti ali prsti. To lahko povzroči kratek stik.

<u>ΛΛ</u> Na napravo ne postavljajte nobenih predmetov ali odprtih virov ognja, kot so prižgane sveče.  $\mathbb{Z}$  Nikoli ne dovolite otrokom, da bi napravo uporabljali brez nadzora.

Enota ostane priključena na električno omrežje tudi, ko je izklopljena/ v stanju pripravljenosti.

 $\overline{\mathbf{A}}$  Ta naprava ni namenjena uporabi osebam (vključno z otroki) z zmanjšanimi fizičnimi, senzoričnimi ali duševnimi sposobnostmi ali s pomanjkanjem izkušenj in/ali znanja, razen če jih oseba, odgovorna za njihovo varnost, nadzoruje ali jim daje navodila glede uporabe naprave.

/N Otroci morajo biti pod nadzorom, da se ne igrajo z napravo.  $\angle\Delta$  Na napravi je prepovedano izvajati kakršne koli spremembe.

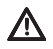

Poškodovanih enot ali poškodovanih dodatkov ne smete več uporabljati.

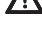

<u>ΛΛ</u>

八

八

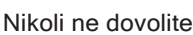

#### <span id="page-7-0"></span>**2.2 Predvidena uporaba**

Pozorno preberite ta navodila za uporabo. Le tako boste lahko varno in pravilno uporabljali napravo. Navodila za uporabo shranite za poznejšo uporabo.

Naprava je zasnovana za sprejem radijskih oddaj DAB+/ FM, predvajanje glasbe/MP3 zgoščenk, USB in Bluetooth ter predvajanje internetnih tokov.

Naprava je zasnovana za zasebno uporabo in ni primerna za komercialne namene.

# <span id="page-7-1"></span>**2.3 Odstranjevanje**

Embalaža vašega aparata je sestavljena izključno iz materialov, ki jih je mogoče reciklirati. Prosimo, da jo ustrezno razvrščeno vrnete v "Dual System". Ta izdelek je označen v skladu z Direktivo 2012/19/EU o odpadni električni in elektronski opremi (OEEO) in ga ob koncu življenjske dobe ne smete odvreči med običajne gospodinjske odpadke, temveč ga morate oddati na zbirnem mestu za recikliranje električne in elektronske opreme.

To je označeno s simbolom $\boxtimes$ na izdelku, navodilih za uporabo ali embalaži.

Materiale je mogoče reciklirati v skladu z njihovim označevanjem. S ponovno uporabo, recikliranjem ali drugimi oblikami predelave starih aparatov pomembno prispevate k varovanju našega okolja.

Za odgovorno mesto za odlaganje se obrnite na lokalne oblasti. Prepričajte se, da prazne baterije/baterijski paketi in elektronski odpadki ne končajo v gospodinjskih odpadkih, temveč so ustrezno odstranjeni (prevzem pri specializiranih prodajalcih, posebni odpadki).

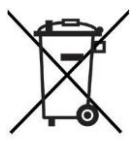

Baterije/akumulatorji lahko vsebujejo zdravju in okolju škodljive toksine. Za baterije/akumulatorje za ponovno polnjenje velja Evropska direktiva 2006/66/ES. Ne smete jih odlagati med običajne gospodinjske odpadke.

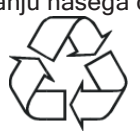

ハ

# $\begin{array}{cl} \begin{array}{cl} \hline \textbf{\emph{i}} \end{array} \end{array}$  Navodila za odstranjevanje:

Odstranjevanje embalaže:

Vaša nova naprava je bila na poti do vas zaščitena z embalažo. Vsi uporabljeni materiali so okolju prijazni in jih je mogoče reciklirati. Pomagajte nam in embalažo odstranite na okolju prijazen način. Za informacije o trenutnih načinih odstranjevanja embalaže se obrnite na prodajalca ali komunalno podjetje za odstranjevanje odpadkov.

 Nevarnost zadušitve! Embalaže in njenih delov ne puščajte pri otrocih. Nevarnost zadušitve zaradi folij in drugih embalažnih materialov.

Odstranitev enote:

Stari aparati niso ničvreden odpadek. Z okolju prijaznim odstranjevanjem lahko pridobimo dragocene surovine. O možnostih odstranitve aparata na okolju prijazen in pravilen način se pozanimajte pri mestni ali občinski upravi. Pred odstranitvijo aparata je treba odstraniti vse baterije.

# <span id="page-9-0"></span>**2.4 Pravne informacije**

 $\left< \widehat{\bm{l}} \right>$  TechniSat izjavlja, da je radijska oprema tipa DIGITRADIO 451 CD IR skladna z Direktivo 2014/53/EU. Celotno besedilo izjave EU o skladnosti je na voljo na naslednjem spletnem naslovu:

<http://konf.tsat.de/?ID=22453>

- $\boxed{\bm{l}}$  Družba TechniSat ni odgovorna za poškodbe izdelka zaradi zunanjih vplivov, obrabe ali nepravilnega ravnanja, nepooblaščenih popravil, sprememb ali nesreč.
- $\left< \widehat{L} \right>$  Ob upoštevanju sprememb in tiskarskih napak. Od 19. 9. 19. Kopiranje in razmnoževanje samo z dovoljenjem založnika. Najnovejša različica priročnika je na voljo v formatu PDF v območju za prenos na domači strani družbe TechniSat na naslovu [www.technisat.de.](http://www.technisat.de/)
- $\left[\mathbf{i}\right]$  DIGITRADIO 451 CD IR in TechniSat sta registrirani blagovni znamki podjetja:

**TechniSat Digital GmbH TechniPark** Julius-Saxler-Straße 3 D-54550 Daun/Eifel [www.technisat.de](http://www.technisat.de/)

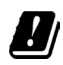

V spodaj navedenih državah lahko enota deluje le v 5GHz območju WLAN v zaprtih prostorih.

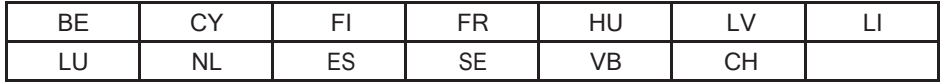

Imena podjetij, institucij ali blagovnih znamk so blagovne znamke ali registrirane blagovne znamke njihovih lastnikov.

# <span id="page-10-0"></span>**2.5 Informacije o storitvah**

 $\left< \widehat{L} \right>$  Ta izdelek je preizkušen in ima zakonsko določeno garancijsko obdobje 24 mesecev od datuma nakupa. Kot dokazilo o nakupu shranite potrdilo o prejemu računa. V primeru garancijskih zahtevkov se obrnite na prodajalca izdelka.

 $\left(\overline{\mathbf{i}}\right)$  Opozorilo!

Za vprašanja in informacije ali v primeru težav s to enoto je na voljo naša tehnična dežurna linija:

Od pon. do pet. 8:00 - 20:00 na voljo na tel.: 03925/9220 1800.

Za morebitno vračilo enote uporabite samo naslednji naslov: Servisni center TechniSat Digital GmbH Nordstr. 4a 39418 Staßfurt

CE

# **Ilustracije in opis**

**Pogled od spredaj**

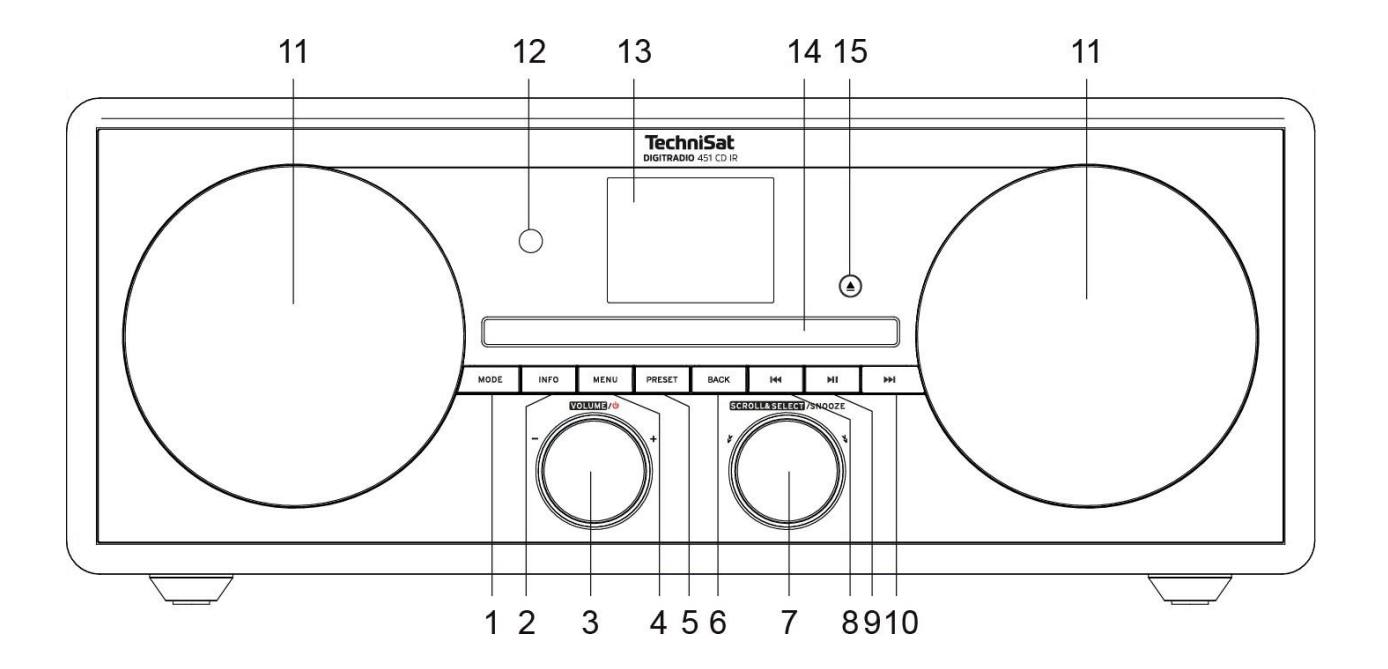

# **Opis Pogled od spredaj**

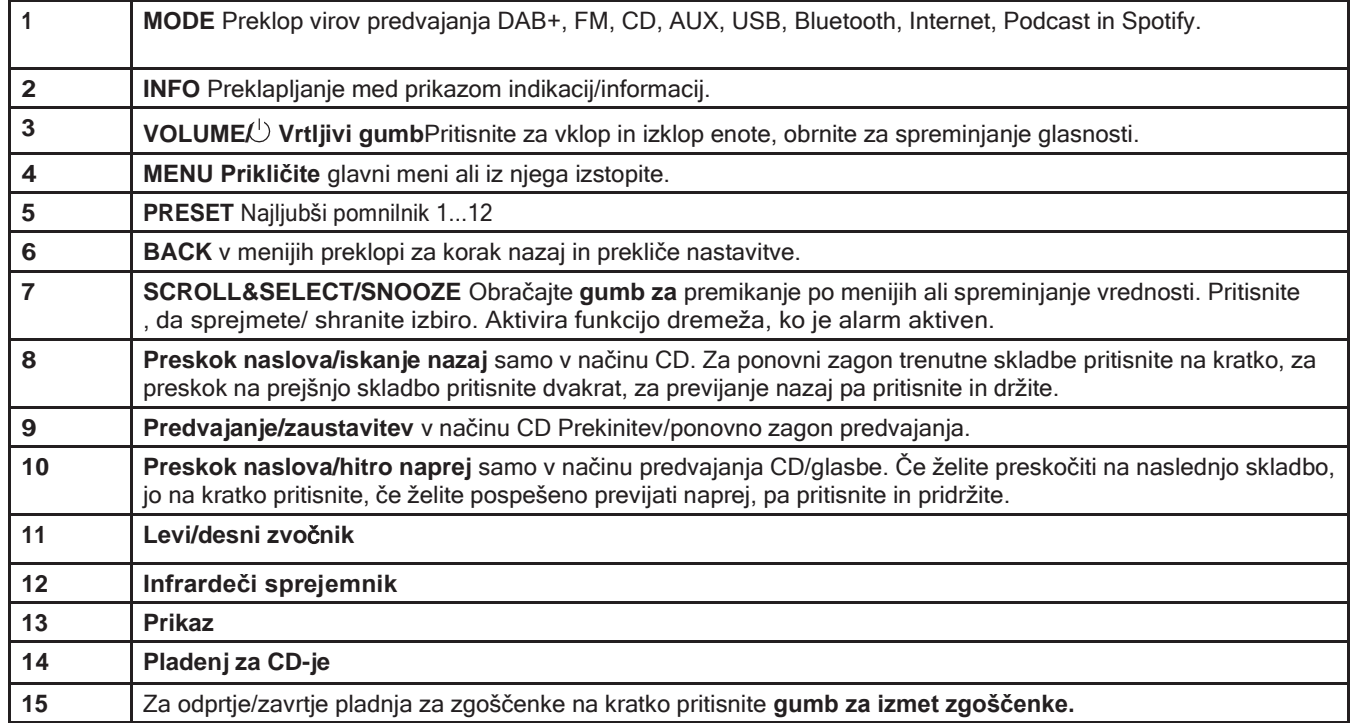

# **Pogled od zadaj**

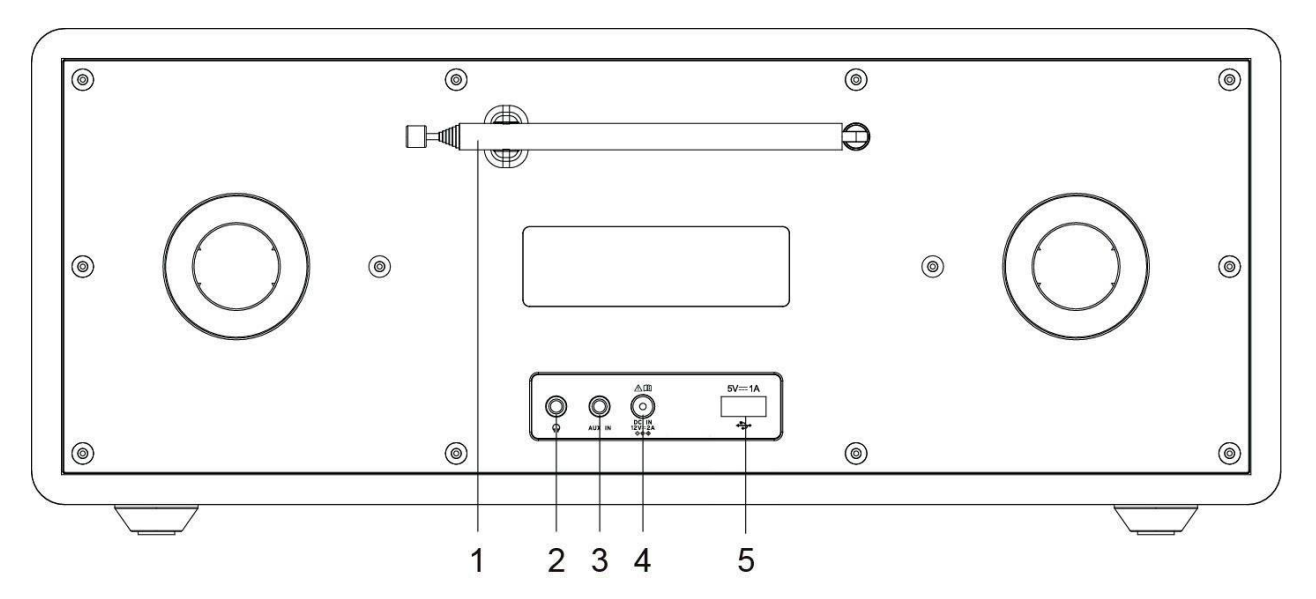

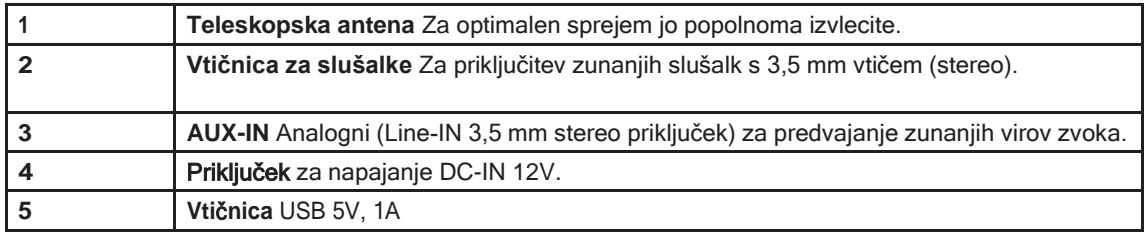

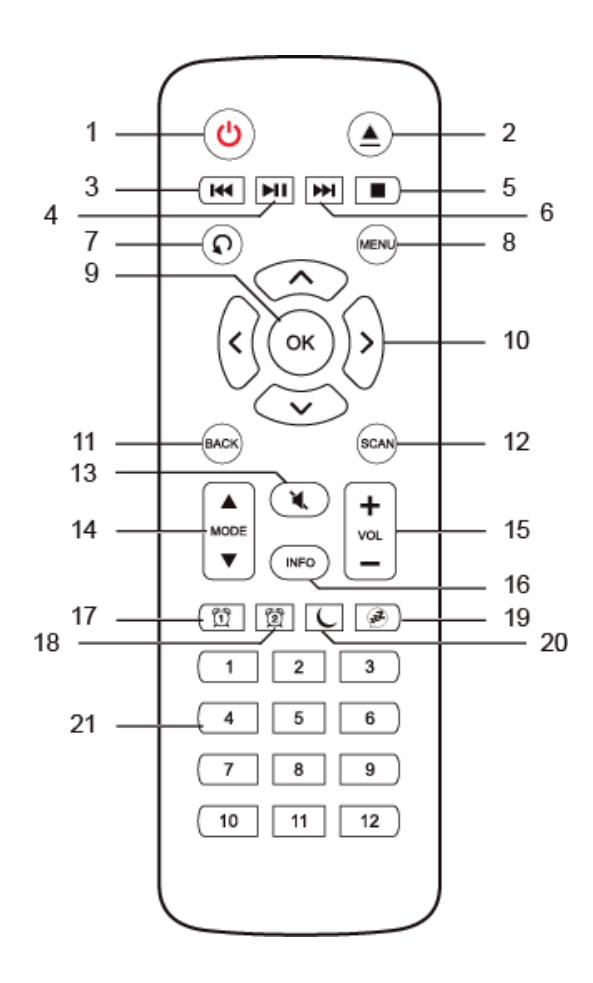

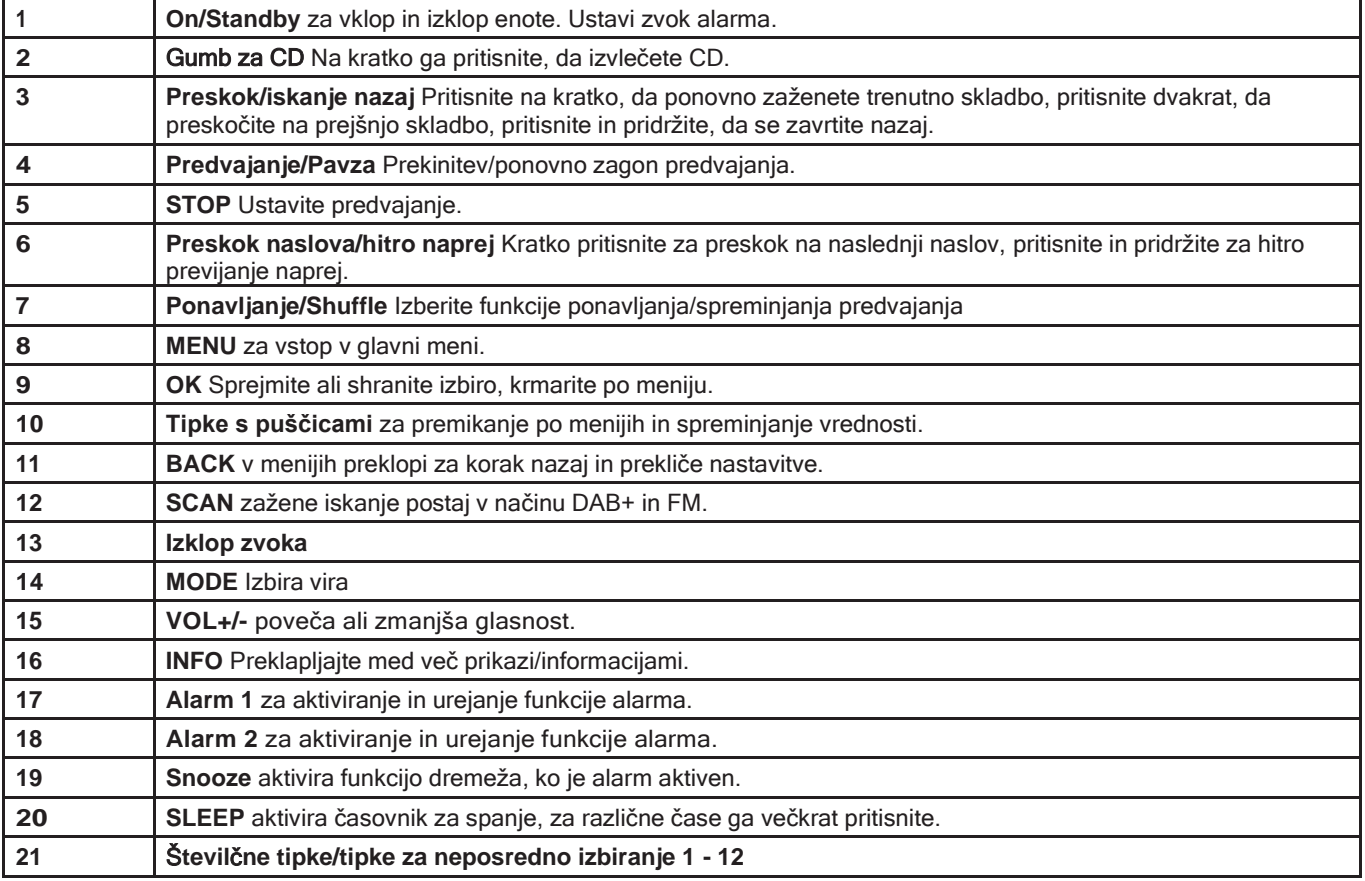

# **4 Opis DIGITRADIO 451 CD IR**

# **4.1 Obseg dobave**

Vključeno v obseg dobave:

1x DIGITRADIO 451 CD IR, 1x navodila za uporabo, 1x daljinski upravljalnik + baterije, 1x omrežni napajalnik

# **4.2 Posebne lastnostinaprave DIGITRADIO 451 CD IR**

DIGITRADIO 451 CD IR je sestavljen iz sprejemnika DAB+/ FM z naslednjimi funkcijami:

- Shranite lahko do 40 postaj DAB+ in 40 postaj FM.
- Radio sprejema na frekvencah FM 87,5-108 MHz (analogno) in DAB+ 174-240 MHz (digitalno).
- Predvajalnik CD
- Predvajanje MP3/AAC/WMA s CD/USB
- Predvajanje prek povezave Bluetooth
- Internetni radio/Podcast/Spotify
- Enota ima prikazovalnik časa in datuma.
- Funkcija budilke/spanja

# **4.3 Priprava naprave DIGITRADIO 451 CD IR na delovanje**

# **4.3.1 Vstavljanje** baterij**v daljinski upravljalnik**

- > Odprite pokrov predala za baterije na zadnji strani daljinskega upravljalnika. V predalček za baterije vstavite dve bateriji velikosti "AAA" (mikro), 1,5 V, pri čemer upoštevajte predpisano polariteto. Baterije so vključene v obseg dobave.
- > Previdno ponovno zaprite pokrov predala za baterije, dokler se ne zaskoči na

svoje mesto.  $\overline{L}$  Oslabljene baterije pravočasno zameniaite.

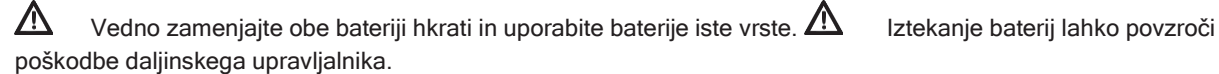

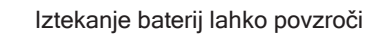

/N

Če enote ne boste dolgo uporabljali, odstranite baterije iz daljinskega upravljalnika.

八 Pomembno opozorilo o odstranjevanju: Baterije lahko vsebujejo strupene snovi, ki so škodljive za okolje. Zato je nujno, da baterije odstranite v skladu z veljavnimi zakonskimi predpisi. Baterij nikoli ne odvrzite med običajne gospodinjske odpadke.

#### **4.3.2 Priključitev napajalne enote**

- > Vtič enosmernega toka napajalne enote vstavite v vtič z oznako **DC-IN** na zadnji strani naprave DIGITRADIO. Nato napajalnik priključite v omrežno vtičnico 100-240 V ~ 50/60 Hz.
- 八 Preden napajalnik priključite v električno vtičnico, se prepričajte, da je delovna napetost napajalne enote enaka lokalni omrežni napetosti.

# **4.3.3 Poravnava** teleskopske antene

Število in kakovost sprejetih postaj sta odvisna od pogojev sprejema na mestu namestitve. Odličen sprejem lahko dosežete s teleskopsko anteno.

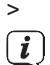

> Postavite teleskopsko anteno in jo raztegnite po dolžini.

 Natančna postavitev teleskopske antene je pogosto pomembna, zlasti na obrobnih območjih sprejema DAB+. Lokacijo najbližjega jambora oddajnika lahko hitro poiščete na primer na spletni strani "www.digitalradio.de".

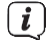

 $\left[\begin{matrix}\mathbf{i}\end{matrix}\right]$  Prvo iskanje začnite pri oknu v smeri droga oddajnika. V slabem vremenu se DAB+ -sprejem bo mogoč le v omejenem obsegu.

 $\bf (i)$  Med predvajanjem postaje se ne dotikajte teleskopske antene. To lahko povzroči motnje pri sprejemu in izpade zvoka.

# **4.3.4 Uporaba** slušalk

# **Poškodbe sluha!**

Ne poslušajte radia pri visoki glasnosti prek slušalk. To lahko povzroči trajne poškodbe sluha. Pred uporabo slušalk nastavite glasnost naprave na najnižjo možno raven.

- $\lfloor \underline{i} \rfloor$  Uporabliaite samo slušalke s 3.5-milimetrskim stereo vtičem.
- > Vtič slušalk vstavite v vtičnico **za slušalke** na zadnji strani naprave. Zvok se zdaj predvaja izključno prek slušalk, zvočnik je utišan.
- > Če želite znova poslušati prek zvočnikov, izključite slušalke iz vtičnice za slušalke v enoti.

# **4.4 Splošne funkcije enote**

# **4.4.1 Vklop** enote

- > Za dober sprejem DAB+/FM(FM) popolnoma izvlecite anteno na zadnji strani naprave. Oglejte si tudi točko 4.3.3.
- > Najprej pripravite DIGITRADIO za delovanje, kot je opisano v točkah 4.3.1 in 4.3.3.
- > Če želite **vklopiti** DIGITRADIO 451 CD IR, pritisnite **gumbVOLUME**/  $\cup$  enoti (3) ali **On/Standby** na daliinskem upravljalniku (**1)**.

# **4.4.2 Izklop** enote

- > Za **izklop** pritisnite gumb**VOLUME/** enoti (**3**) ali **On/Standby** na daljinskem upravljalniku (**1)**. Na zaslonu se prikažeta datum in čas. V načinu pripravljenosti lahko spreminjate svetlost zaslona, kot je opisano v točki 15.4.
- 
- S pritiskom in držanjem **vrtljivega gumba VOLUME na** enoti (**3)** ali gumba **On/Standby na** daljinskem upravljalniku (**1),** ko je enota izklopljena, lahko izklopite tudi povezavo WLAN v stanju pripravljenosti. Ob naslednjem vklopu enote se povezava WLAN samodejno ponovno vzpostavi.

# **4.4.3 Izbira vira**

 $\left(\begin{matrix} \bm{i} \end{matrix}\right)$ 

- > Večkrat pritisnite gumb **MODE** na enoti (**1**) ali na daljinskem upravljalniku (**14)**, da preklopite med razpoložljivimi viri.
	- Na zaslonu je prikazan trenutno izbrani vir.

# **4.4.4 Zamenjajte glasnost**

- > Obračajte gumb**VOLUME/**na enoti (**3)**, da zmanjšate ali povečate glasnost. Na daljinskem upravljalniku uporabite vrtljivi gumb **VOL+/-** (**15**).
- $\left[\begin{matrix} \mathbf{i} \end{matrix}\right]$  Nastavljena glasnost je med postopkom upravljanja prikazana na zaslonu.
- $\left<\widehat{L}\right>$   $\,$   $\,$  Če je glasnost popolnoma zmanjšana, se naprava po približno 15 minutah preklopi v način pripravljenosti.

# **4.4.5 Vklju**č**itev funkcije utišanja**

- > Glasnost lahko izklopite s tipko za izklop **zvoka** (**13**). Na zaslonu in v vrstici stanja se prikaže "Mute".
- > S ponovnim pritiskom na gumb se zvok ponovno vklopi.

# **4.4.6 Delovanje menija**

Meni je razdeljen na **meni posameznega vira** in **sistemske nastavitve**, ki veljajo za vse vire. Upravljanje znotraj menijev poteka z **gumbom SCROLL&SELECT** (**7**) na enoti ali s **smernimi tipkami navzgor/navzdol**.

(**10**) in gumbom **OK** (**9**) na daljinskem upravljalniku.

- > Z vrtenjem **gumba SCROLL&SELECT** (**7**) v desno in levo ali s pritiskanjem **puščičnih tipk gor/dol** (**10**) na daljinskem upravljalniku premikate označevalnik ali spreminjate označeno vrednost.
- > S pritiskom na **gumb SCROLL&SELECT** (**7**) ali gumb **OK** (**9**) na daljinskem upravljalniku lahko potrdite izbiro in vstopite v podmeni ali shranite nastavljeno vrednost.
- $(i)$  Če je bila vrednost spremenjena, je shranjena. Če je ob točki menija puščica (>), lahko dostopate do nadaljnjih nastavitev ali funkcij.
- > Če želite odpreti glavni meni trenutno izbranega vira, pritisnite Če želite odpreti glavni meni trenutno izbranega vira, pritisnite<br>
qumb **MENU** na enoti ali na daljinskem upravljalniku.<br>
Meni trenutno izbranega vira

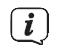

- vsebuje nastavitve in možnosti, značilne za vir. Od tu lahko dostopate tudi do **sistemskih nastavitev**.
- > Za izhod iz menija pritisnite gumb **MENU.** Glede na to, v katerem podmeniju ali možnosti se nahajate, boste morda morali večkrat pritisniti tipko **MENU.**

Vrstica stanja

> Če želite preklicati nastavitev brez shranjevanja, pritisnite gumb **MENU** ali pa gumb **BACK**.

 $\left(\boldsymbol{i}\right)$  Funkcije in tipke, ki jih je treba pritisniti, so v teh navodilih za uporabo prikazane **krepko.** Prikazi na zaslonu v

**[oglati oklepaji]**.

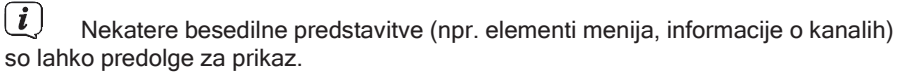

Ti se po kratkem času prikažejo kot premikajoče se besedilo.

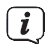

 $\left[\overline{\boldsymbol{t}}\right]$  Nadaljnji opis funkcij enote v tem priročniku za uporabo je opisan s **tipkami na daljinskem upravljalniku.**

#### <span id="page-20-0"></span>**4.5 Prikaz na zaslonu**

 $\left(\mathbf{i}\right)$  Prikaz se lahko razlikuje glede na izbrano funkcijo/izvor. Upoštevajte informacije na zaslonu.

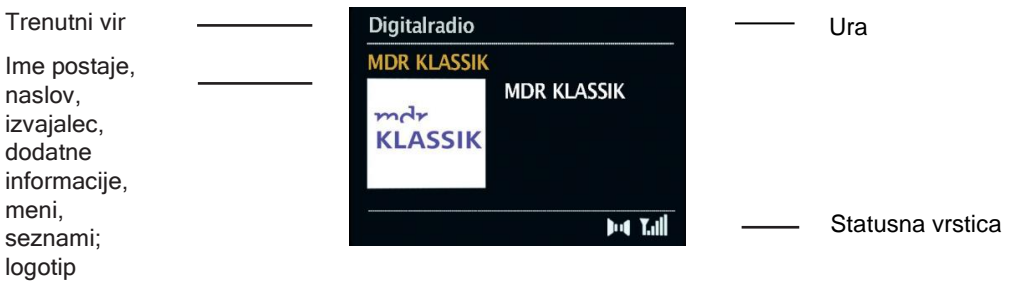

# **4.5.1 Priklic pri**kaza na zaslonu

> Če med predvajanjem vira večkrat pritisnete gumb **INFO** (**16)**, lahko prikažete in preklapljate med naslednjimi informacijami:

# **Delovanje DAB**:

- Naslov, izvajalec, DLS: neprekinjeno besedilo z dodatnimi informacijami, ki jih lahko zagotovijo izdajatelji televizijskih programov.
- Vrsta programa
- Ansambel, frekvenca
- Stopnja napake signala, moč signala
- Bitna hitrost, format zvoka
- Datum
- Ime postaje

# **Delovanje VHF**:

- RT Radiotekst (če se oddaja)
- PTY Vrsta programa
- Frekvenca
- Datum

# Predvajanje **CD/MP3 in USB:**

- Ime datoteke
- Album
- Umetnik
- Naslov
- Datum

# **Bluetooth**

- Čas igranja, skupni čas igranja
- Umetnik
- Album
- Format zvoka, stopnja vzorčenja

# **Internetni radio**

- Ključna beseda, opis
- Jezik, lokacija
- Bitna hitrost, format zvoka, stopnja vzorčenja
- Vmesnik za predvajanje
- Datum

# **Podcast**

- Čas igranja, skupni čas igranja
- Ime igre
- Opis igre
- Umetnik
- Album
- Bitna hitrost, format zvoka, stopnja vzorčenja
- Vmesnik za predvajanje
- Datum

# **Spotify**

- Izvajalec, naslov, čas predvajanja, skupni čas predvajanja
- Umetnik
- Album
- Bitna hitrost, frekvenca vzorčenja
- Vmesnik za predvajanje

 $\left[\boldsymbol{i}\right]$  V načinu DAB nekatere postaje prikazujejo slike ali dodatne informacije, ki lahko zapolnijo celoten zaslon. Te prekrivne slike lahko zmanjšate ali povečate s **tipko** OK.

# <span id="page-22-0"></span>**5 Začetna nastavitev**

Po prvem vklopu DIGITRADIO 451 CD IR se zažene **čarovnik za začetno nastavitev**.  $\begin{pmatrix} \mathbf{i} \end{pmatrix}$  Vse nastavitve lahko kadar koli pozneje tudi spremenite.

- $\left(\mathbf{i}\right)$  za delovanje začetne nastavitve upoštevajte delovanje radia za izbiro in nastavitev v menijih iz točke 4.4.6.
- > Izberite želeni jezik delovanja in potrdite izbiro.
- > Opazujte obvestilo o varstvu podatkov na radijskem zaslonu in potrdite, da ste ga prebrali.
- > Če želite zagnati čarovnika za začetno nastavitev, izberite polje **[YES]** in potrdite.
- > V naslednjem koraku lahko izberete **časovni format**. Izberite želeno nastavitev **[12]** ali **[24]** in potrdite.
- > Nato morate izbrati vir (DAB+, FM ali internet), iz katerega DIGITRADIO 451 CD IR pridobiva in posodablja čas in datum.
- Če ste izbrali možnost **[Update NET],** morate v naslednjem koraku izbrati časovni pas, da bo čas prikazan pravilno, in ugotoviti, ali je v času nastavljanja aktualen poletni ali zimski čas.
- 

 $\left(\overline{\mathbf{i}}\right)$  Radio nato poišče razpoložljiva omrežja Wi-Fi.

> Izberite omrežje Wi-Fi, ki ga poznate, in nato želeni način povezave. **Pritisnite tipko [tipka]** Zagon funkcije WPS (upoštevajte postopek vašega usmerjevalnika). **[PIN]** Zagon funkcije WPS s kodo PIN (upoštevajte postopek za vaš usmerjevalnik). **[Preskoči WPS]** Ročno vnesite omrežni ključ (vnos je potreben samo enkrat)

 Ko izberete možnost **[Preskoči WPS],** lahko geslo vnesete prek prikazane tipkovnice. Nato izberite polje **[OK]**. Če je bilo geslo pravilno, je zdaj vzpostavljena povezava s tem omrežjem. Ali povezava obstaja, lahko preverite po signalnih črtah o v vrstici stanja na zaslonu.

> Ko je konfiguracija omrežja končana, potrdite obvestilo o začetni nastavitvi.

# **6 Funkcija DAB**

DAB+ je digitalni format, ki omogoča kristalno čist zvok brez šumov. Za razliko od običajnih analognih radijskih postaj DAB+ oddaja več postaj na isti frekvenci. Za več informacij obiščite [www.dab.si](http://www.dab.si/)

# **6.1 Sprejem radia DAB**

> Večkrat pritisnite tipko **MODE**, dokler se na zaslonu ne prikaže **[Digital Radio].**

# **6.1 Izvajanje** iskanja

- Samodejno skeniranje **[Full Scan]** skenira vse kanale DAB Band III in tako najde vse postaje, ki se oddajajo na območju sprejema.
- > Če želite opraviti popolno iskanje, pritisnite tipko **SCAN**. Na zaslonu se prikaže **[Search]**. Iskanje se začne, na zaslonu se prikaže vrstica napredka.

Druga možnost:

- > Iskanje zaženite z **Meni** > **Celovito iskanje**.
- > Ko končate, pritisnite ▲ ali ▼ in **OK**, da izberete kanal.
- $\left(\begin{matrix}\bm{i}\end{matrix}\right)$ Če ne najdete nobene postaje, preverite usmerjenost antene in po potrebi spremenite mesto namestitve.

#### **6.1.2 Izbira** postaj

- > Obračajte **gumb SCROLL&SELECT** na enoti ali pritisnite ▲ ali ▼, da izberete kanal s seznama kanalov, ki se prikaže.
- > Svojo izbiro potrdite s pritiskom na **gumb SCROLL&SELECT na** enoti ali **OK** na daljinskem upravljalniku.
- > Kanal lahko izberete tudi v **meniju** > **Seznam kanalov.**

# **6.1.3 Shranjevanje postaj**

 $\left(\begin{matrix} \cdot \end{matrix}\right)$ V pomnilnik priljubljenih lahko shranite do 40 postaj iz območja DAB.  $(i)$ Shranjene postaje se ohranijo tudi po izpadu električnega napajanja.

- > Uglasite želeno postajo.
- > Pritisnite in držite gumb **PRESET** na enoti, dokler se ne prikaže seznam priljubljenega spomina.
- > Z **gumbom SCROLL&SELECT** izberite pomnilniško mesto **1...40** in pritisnite **gumb SCROLL&SELECT**. Na zaslonu se prikaže **[Shranjeno].**

Druga možnost:

- > Pritisnite eno od **številčnih tipk 1 ... 12** na daljinskem upravljalniku in jih pritisnite, dokler se na zaslonu ne prikaže **[shranjeno].**
- > Postopek ponovite, če želite shraniti dodatne postaje.

# **6.1.4 Izbiranje programiranih postaj**

- > Na kratko pritisnite gumb **PRESET na** enoti.
- > Z **izbirnikom SCROLL&SELECT** izberite pomnilniško mesto 1...40 in pritisnite **izbirnik SCROLL&SELECT**, da predvajate na njem shranjeno postajo.

Druga možnost:

- > Pritisnite želeno **številčno tipko 1 ... 12** na daljinskem upravljalniku.
- $\left(\begin{matrix} \bm{i} \end{matrix}\right)$ Če niste shranili kanala na izbrani programski položaj, se prikaže **[Pomnilniški položaj prazen].**

# **6.1.5 Brisanjepomnilnika programskega položaja**

> Preprosto shranite nov kanal na ustrezno programsko mesto, kot je opisano v točki 6.1.3.

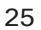

# **6.1.6 Moč signala**

> Večkrat pritisnite gumb **INFO**, dokler se ne prikaže jakost signala:

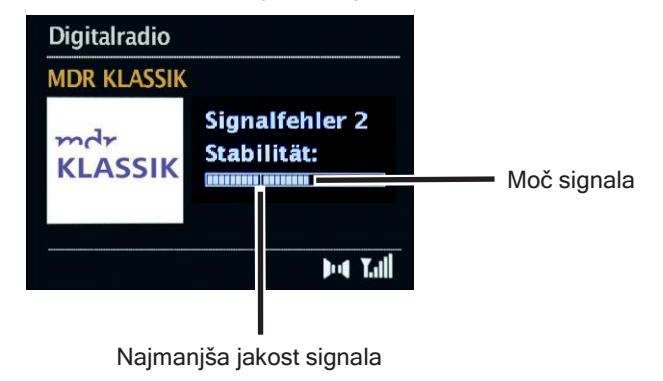

> Raven vrstice prikazuje trenutno moč signala.

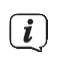

 $\left[\mathbf{i}\right]$  Oddajniki, katerih jakost signala je manjša od zahtevane minimalne jakosti signala, ne oddajajo zadostnega signala. Po potrebi ponovno namestite anteno.

- V menijski vrstici **Ročna nastavitev** lahko izberete posamezne sprejemne kanale in prikažete njihovo jakost signala. Na ta način lahko teleskopsko anteno optimalno nastavite na kanale, ki jih je na mestu, kjer je radio nastavljen, težko sprejemati. Na ta način lahko poiščete postaje, ki jih doslej niste našli pri nobenem iskanju, in jih po potrebi predvajate naknadno.
- > To storite tako, da izberete **Meni** > **Ročno uglaševanje** in nato frekvenco postaje. Nato se prikaže jakost signala te frekvence.

# **6.1.7 Prilagoditev glasnosti**

Stopnja stiskanja kompenzira dinamična nihanja in s tem povezane spremembe prostornine.

- > Želeno stopnjo stiskanja lahko izberete v **meniju** > **Prilagoditev glasnosti.**
- > Z ▲ ali ▼ izberite stopnjo stiskanja: **DRC high** - Visoka kompresija **DRC low** - Nizka stopnja kompresije **DRC** off- Kompresija je izklopljena.
- > Potrdite s pritiskom na **OK.**

# **6.1.8 Brisanje neaktivnih oddajnikov**

Funkcija Izbriši **neaktivne kanale omogoča**, da s seznama kanalov izbrišete kanale, ki se trenutno ne oddajajo ali sprejemajo več.

- > Neaktivne **oddajnike** lahko izbrišete prek **Meni** > **Izbriši** neaktivne oddajnike.
- > Potrdite s pritiskom na gumb **OK**.
- > V poizvedbi, ki se prikaže, izberite **Yes (Da)** in potrdite s pritiskom na **OK**.

#### **6.1.9 Naro**č**ilo oddajnika**

> V razdelku **Meni > Vrstni red kanalov** lahko izberete, ali naj bo seznam kanalov prikazan po **abecedno-številčnem vrstnem redu** ali po **ponudnikih.** je treba razvrstiti.

# <span id="page-27-0"></span>**7 Delovanje VHF**

# <span id="page-27-1"></span>**7.1 Vklop delovanja radia FM**

- > Večkrat pritisnite gumb **MODE**, dokler se na zaslonu ne prikaže **[FM]**.
- $\boxed{\bm{i}}$  Ob prvem vklopu naprave se nastavi frekvenca 87.50 MHz.
- $\lfloor \underline{i} \rfloor$   $\zeta$ e ste postajo že nastavili ali shranili, radio predvaja zadnjo postajo. nastavitev postaje.
- 
- $\left(\overline{\mathbf{i}}\right)$  Pri postajah RDS se prikaže ime postaje.
- $\boxed{\boldsymbol{i}}$   $\phantom{i}$  Če želite izboljšati sprejem, po potrebi prestavite anteno.

#### <span id="page-27-2"></span>**7.2 Sprejem FM z RDS- Informacije**

RDS je način prenosa dodatnih informacij o postajah FM. Postaje z RDS prenašajo na primer ime postaje ali vrsto programa. To je prikazano na zaslonu.

Enota lahko prenaša informacije RDS **RT** (Radiotekst), **PS** (ime postaje), **PTY** (vrsta programa).

<span id="page-27-3"></span>**7.3 Ročno Iskanje kanalov**

> Obrnite **gumb SCROLL&SELECT** ali pritisnite ▲ ali ▼, da nastavite želeno postajo.  $(i)$  Na zaslonu je prikazana frekvenca v korakih po 0,05 MHz.

# <span id="page-28-0"></span>**7.4 Samodejno iskanje postaj na spletnem mestu**

- > Pritisnite **gumb SCROLL&SELECT** ali gumb **SCAN**, da začnete samodejno iskanje postaj. Frekvenca oddajnika se na zaslonu pomika navzgor.
- ali
- > Pritisnite in pridržite ▲ ali ▼ za približno 2 sekundi, da samodejno poiščete naslednjo postajo z zadostnim signalom.
- $\begin{bmatrix} \mathbf{i} \end{bmatrix}$   $\check{\mathbf{c}}$ e najdete postajo FM z dovolj močnim signalom, se iskanje ustavi in postaja se predvaja. Če je sprejeta postaja RDS, se prikaže ime postaje in po potrebi radijsko besedilo.
- $\boxed{\boldsymbol{l}}$  Za nastavitev šibkejših postaj uporabite ročno izbiro postaje.
- $\boxed{\boldsymbol{l}}$  Nastavite lahko, ali naj se iskanje ustavi samo pri močnih postajah ali tudi pri šibkejših postajah.
- > To storite tako, da v **meniju** > **Nastavitev skeniranja** izberete **Da,** če želite, da se skeniranje ustavi samo pri močnih postajah, ali **Ne,** če želite, da se ustavi tudi pri šibkejših postajah.

# <span id="page-28-1"></span>**7.5 Nastavitev mono/stereo**

- $\left[\boldsymbol{I}\right]$   $\;$  Če sprejemate šibek signal in se postaja predvaja le s šumom, je lahko koristno preklopiti predvajanje na monofonijo.
- > To storite tako, da v **meniju** > **Audio setting (Nastavitev zvoka)** izberete **Yes (Da),** če naj se zvok predvaja monofonsko, ali **No (Ne),** če naj se zvok predvaja stereofonsko.

# <span id="page-29-0"></span>**7.6 Shranjevanje postaj FM**

 $\left[\begin{matrix} \vec{I} \end{matrix}\right]$  V pomnilnik priljubljenih lahko shranite do 40 postaj v območju FM.  $\left[\begin{matrix} \vec{I} \end{matrix}\right]$ Shranjene postaje se ohranijo tudi po izpadu električnega napajanja.

- > Uglasite želeno postajo.
- > Pritisnite in držite gumb **PRESET** na enoti, dokler se ne prikaže seznam priljubljenega spomina.
- > Z **gumbom SCROLL&SELECT** izberite pomnilniško mesto **1...40** in pritisnite **gumb SCROLL&SELECT**. Na zaslonu se prikaže **[Shranjeno].**

Druga možnost:

- > Na daljinskem upravljalniku pritisnite eno od **številčnih tipk 1...12** in jo držite pritisnjeno, dokler se na zaslonu ne prikaže **[shranjeno]**.
- > Postopek ponovite, če želite shraniti dodatne postaje.
- <span id="page-29-1"></span>**7.7 Izbiranje programiranih postaj**
- > Na kratko pritisnite gumb **PRESET na** enoti.
- > Z **izbirnikom SCROLL&SELECT** izberite pomnilniško mesto 1...40 in pritisnite **izbirnik SCROLL&SELECT**, da predvajate na njem shranjeno postajo.

Druga možnost:

- > Pritisnite želeno **številčno tipko 1 ... 12** na daljinskem upravljalniku.
- $\big(\bm{i}\big)$ Če niste shranili kanala na izbrani programski položaj, se prikaže **[Pomnilniški položaj prazen].**

# <span id="page-29-2"></span>**7.8 Brisanje shranjevanja položaja programa**

> Preprosto shranite nov kanal na ustrezno programsko mesto, kot je opisano v točki 7.6.

# <span id="page-30-0"></span>**8 Zvočni vhod**

Prek DIGITRADIO 451 CD IR lahko predvajate zvok zunanje naprave.

- > Zunanjo napravo priključite na **avdio vhod** (**3**) naprave DIGITRADIO 451 CD IR. Uporabite standardni stereo jack kabel (3,5 mm, ni vključen v dobavo).
- > Večkrat pritisnite gumb **MODE**, dokler se na zaslonu ne prikaže **[Aux in]**.
- > Predvajajte glasbo prek zunanje naprave za predvajanje.

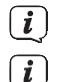

 $\boxed{\bm{i}}$  Za optimalno nastavitev glasnosti uporabite regulator glasnosti na radiu in na priključeni napravi.

 $\left[\mathbf{i}\right]$  Upoštevajte, da če je nastavitev glasnosti priključene naprave zelo nizka, nastavitev glasnosti radia pa ustrezno višja, se moteči hrup/šum bolj okrepi in ga je zato mogoče slišati bolj jasno. Priporočamo, da glasnost naprave DIGITRADIO 451 CD IR nastavite npr. na postajo DAB+ ali FM, preklopite na avdio vhod in nato nastavite glasnost priključene naprave tako, da skupna glasnost avdio vhoda približno ustreza glasnosti postaje DAB+/ FM. Na ta način se lahko izognete tudi velikim razlikam v glasnosti pri preklapljanju med funkcijami naprave DIGITRADIO 451 CD IR.

 $\left[\begin{matrix} \cdot \end{matrix}\right]$  V načinu delovanja vhoda AUX ostane enota vklopljena, tudi če priključeni vir zvoka ne zagotavlja signala.

# <span id="page-31-0"></span>**9 Predvajalnik CD/MP3**

# <span id="page-31-1"></span>**9.1 Splošne informacije o zgoščenkah/MP3 Zgoščenke**

DIGITRADIO 451 CD IR je primeren za glasbene CD-je, posnete z zvočnimi podatki (CD-DA, MP3, WMA ali AAC za CD-R in CD-RW). Formati MP3 morajo biti ustvarjeni z ISO 9660 Level 1 ali Level 2. CD-jev z več sejami ni mogoče brati. V načinu MP3, WMA ali AAC sta odločilna izraza "mapa" = album in "naslov". "Album" ustreza mapi v računalniku, "naslov" pa datoteki v računalniku ali naslovu CD-DA. Enota razvrsti albume ali naslove albuma po imenu po abecednem vrstnem redu. Če želite drugačen vrstni red, spremenite ime naslova ali albuma in pred ime vpišite številko. Pri snemanju plošč CD-R in CD-RW z zvočnimi podatki se lahko pojavijo različne težave, ki včasih onemogočajo nemoteno predvajanje. Vzrok za to so napačne nastavitve programske in strojne opreme ali uporabljena prazna plošča. Če pride do takšnih napak, se obrnite na službo za pomoč strankam proizvajalca programske opreme za zapisovanje/izpisovanje CD-jev ali poiščite ustrezne informacije - npr. na internetu.<br>  $(i)$  Če izdelujete zvočne zgoščenke u

- Če izdelujete zvočne zgoščenke, upoštevajte pravno podlago in ne kršite Avtorske pravice tretjih oseb.
- $\left(\overline{\bm{l}}\right)$  Enota lahko predvaja zgoščenke s podatki MP3, WMA, AAC in običajne zvočne zgoščenke (CD-DA). Pri pretvorbi zvočnih datotek v MP3 ne uporabljajte drugih končnic, kot so \*.doc, \*.txt, \*.pdf itd. Naslednjih datotek ni mogoče predvajati vključno z glasbenimi datotekami s končnico \*.DLF, \*.M3U in \*.PLS.
- $\boxed{\bm{i}}$  zaradi različnih kodirnih programov ni mogoče zagotoviti, da bo mogoče vse datoteke MP3, WMA in AAC predvajati brez motenj.
- $\boxed{\boldsymbol{i}}$  v primeru okvarjenih naslovov/datotek se predvajanje nadaljuje z naslednjim naslovom/datoteko.
- $\left[\mathbf{i}\right]$  Pri snemanju zgoščenke je priporočljivo, da snemate pri nizki hitrosti in da zgoščenko ustvarite kot eno sejo ter jo dokončate.
- $\boxed{\boldsymbol{i}}$  Po približno 15 minutah brez predvajanja se enota preklopi v način pripravljenosti.

#### **9.1.1 Katere diske lahko uporabljate**

Predvajalnik CD je združljiv z nosilci CD, CD-R/RW in MP3 CD. S to enoto lahko predvajate vse tukaj navedene plošče (velikost plošče 12 cm, čas predvajanja 74 min).<br>
Ko napravo prevažate, odstranite disk iz pogona. S tem bo

- Ko napravo prevažate, odstranite disk iz pogona. S tem boste preprečili poškodbe diska. Predvajalnik CD in plošča.
- $\left(\overline{\bm{l}}\right)$  Kakovost predvajanja zgoščenk MP3, WMA ali AAC je odvisna od nastavitve bitne hitrosti in uporabljene programske opreme za snemanje.

# <span id="page-32-0"></span>**9.2 Predvajanje CD-ja**

- > Večkrat pritisnite gumb **MODE**, dokler se na zaslonu ne prikaže **[CD]**.
- > Če želite vstaviti zgoščenko, pritisnite **gumb za izmet zgoščenke** na daljinskem upravljalniku (**2**) ali na sprednji plošči (**15)**. Zgoščenko položite v pladenj za **zgoščenke** (**14**) z nalepko navzgor. Ponovno pritisnite gumb za izmet CD-ja, da zaprete pladenj za CD-je.  $\sqrt{2}$  $\sqrt{2}$

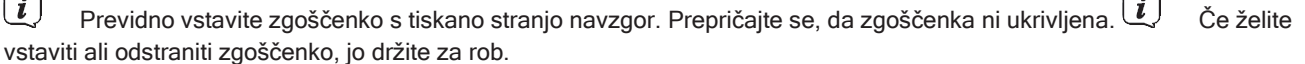

- $\left[\begin{matrix} \vec{L} \end{matrix}\right]$  z operacijo počakajte, dokler se vsebina zgoščenke ne prebere v celoti, da se prepričate, da so bili prebrani vsi zahtevani podatki. Predvsem pri zgoščenkah MP3 lahko ta postopek traja nekaj časa.
- > Pritisnite gumb **Play/Pause** za začetek/zaustavitev predvajanja (na zaslonu utripa čas predvajanja).
- > Za ustavitev predvajanja pritisnite gumb **STOP**. Na zaslonu se prikaže skupno število skladb. Preden odstranite zgoščenko, vedno ustavite predvajanje.
- $\lfloor \underline{i} \rfloor$  če ni predvajanja, se DIGITRADIO 451 CD IR po približno 15 minutah preklopi v stanje pripravljenosti.

# **9.2.1 Nastavitev naslova**

> Z gumboma za **preskok naprej/preskok nazaj** preskočite na naslednji ali prejšnji naslov. Druga

možnost:

- > Izberite mapo/naslov prek **Meni** > **Brskanje.**
- $\begin{pmatrix} \bm{i} \end{pmatrix}$ Na zaslonu se prikaže številka naslova, ki je nastavljena v vsakem primeru (**F** = mapa/album, **T** = naslov).

# **9.2.2 Hitro izvajanje iskanja**

V trenutnem naslovu lahko hitro iščete naprej ali nazaj in tako poiščete določeno lokacijo.

> Če pritisnete in držite gumba za preskakovanje **naprej/nazaj,** lahko v naslovu hitro prestavljate naprej ali nazaj, dokler ju pritiskate.

# **9.2.3 Funkcija ponavljanja**

Izberete lahko, ali želite ponoviti skladbo, celotno mapo/album (samo za zgoščenke MP3, WMA ali AAC) ali vse skladbe zgoščenke.

- > To storite tako, da na daljinskem upravljalniku večkrat pritisnete gumb za **ponavljanje/spreminjanje** (**7)**.
- Izbrani način je prikazan na zaslonu (**ponovitev naslova** , **ponovitev mape/albuma** , **Ponovite vse naslove**  $\subset \mathfrak{D}$ ).
- > Če želite funkcijo ponovno izklopiti, večkrat pritisnite gumb **Repeat/Shuffle**, dokler indikator Repeat ni več prikazan.

Druga možnost:

> V **meniju** > **Ponoviti** izberite želeno funkcijo ponavljanja.

# **9.2.4 Naključno predvajanje**

Z naključnim generatorjem lahko predvajate skladbe zgoščenke v naključno premešanem vrstnem redu.

- > Med predvajanjem večkrat pritisnite gumb **Repeat/Shuffle** na daljinskem upravljalniku (**7)**, dokler se nazaslonu ne  $\propto$ prikažeznak zaShuffle.
- > Če želite funkcijo ponovno izklopiti, znova pritisnite gumb **Ponavljanje/preklapljanje**. Druga

možnost:

> Naključno predvajanje vklopite ali izklopite z **Meni** > **Naključno predvajanje.**

# <span id="page-34-0"></span>**9.3 Opombe o zgoščenki**

Zgoščenko vedno hranite v ohišju in se dotikajte le robov. Ne dotikajte se mavrične svetlikajoče se površine in jo vedno ohranjajte čisto. Na stran z nalepko na plošči ne lepite papirja ali lepilnega traku. Zgoščenko hranite stran od neposredne sončne svetlobe in virov toplote, kot so radiatorji.

CD-ja tudi ne puščajte v avtomobilu, ki je parkiran neposredno na soncu, saj se lahko temperatura v avtomobilu zelo poveča. Prstne odtise in prah na posneti strani očistite s čisto, suho krpo za čiščenje. Za čiščenje zgoščenk ne uporabljajte izdelkov za nego plošč, kot je pršilo za čiščenje plošč,

Ne uporabljajte čistilnih tekočin, antistatičnih razpršil ali topil, kot so bencin, razredčilo ali druge komercialno dostopne kemikalije. Utrjene madeže je mogoče odstraniti z vlažnim semišem. Brisajte od sredine proti robu plošče. Krožni gibi pri čiščenju povzročajo

Praske. Te lahko povzročijo napake med predvajanjem.

# <span id="page-35-0"></span>**10 Predvajanje prek USB Predvajalnik**

DIGITRADIO 451 CD IR je primeren za predvajanje glasbe s pomnilniških naprav USB z največjo porabo 1 A. Formati MP3 morajo biti ustvarjeni v skladu z ISO 9660 Level 1 ali Level 2. V načinu MP3, WMA ali AAC sta odločilna izraza "mapa" = album in "naslov". "Album" ustreza mapi v računalniku, "naslov" pa datoteki v računalniku. Enota razvrsti albume ali naslove albuma po imenu v abecednem vrstnem redu. Če želite drugačen vrstni red, spremenite ime naslova ali albuma in pred ime postavite številko.

 $(i)$  Enota lahko predvaja datoteke s podatki MP3, WMA in AAC. Brez drugih končnic, kot so \*.doc, \*.txt, \*.pdf itd. pri pretvorbi zvočnih datotek v MP3. Glasbenih datotek s končnico \*.DLF, \*.M3U in \*.PLS med drugim ni mogoče predvajati.

 $\left< \widehat{L} \right>$  zaradi različnih kodirnih programov ni mogoče zagotoviti, da bo mogoče vse datoteke MP3, WMA in AAC predvajati brez motenj.

 $\begin{pmatrix} \mathbf{i} \end{pmatrix}$  V primeru okvarjenih naslovov/datotek se predvajanje nadaljuje z naslednjim

naslovom/datoteko.  $\lfloor \underline{\ell} \rfloor$  Po približno 15 minutah brez predvajanja se enota preklopi v način pripravljenosti.

<span id="page-35-1"></span>**10.1 Predvajanje USB** 

- > Večkrat pritisnite gumb **MODE**, dokler se na zaslonu ne prikaže **[USB].**
- > V vtičnico USB (**5)** vstavite pomnilnik USB.
- $\begin{pmatrix} \bm{i} \end{pmatrix}$  Pred uporabo počakajte, da se vsebina pomnilnika USB v celoti prebere, in se prepričajte, da so bili prebrani vsi zahtevani podatki.
- > Pritisnite gumb **Play/Pause** za začetek/zaustavitev predvajanja (na zaslonu utripa čas predvajanja).
- > Za ustavitev predvajanja pritisnite gumb **STOP**. Na zaslonu se prikaže skupno število naslovov.
- $\boxed{\boldsymbol{i}}$  Preden odstranite pomnilnik USB, vedno ustavite predvajanje.
- $\lfloor \underline{i} \rfloor$  če ni predvajanja, se DIGITRADIO 451 CD IR po približno 15 minutah preklopi v stanje pripravljenosti.

#### **10.1.1 Nastavitev naslova**

- > Z gumbi za **preskok naprej/nazaj** preskočite na naslednji ali prejšnji naslov. Druga možnost:
- > Izberite mapo/naslov prek **Meni** > **Brskanje.**
- Na zaslonu se prikaže številka naslova, ki je nastavljena v vsakem primeru (**F** = mapa/album, **T** = naslov).

#### <span id="page-36-0"></span>**10.1.2 Hitro iskanje**

V trenutnem naslovu lahko hitro iščete naprej ali nazaj in tako poiščete določeno lokacijo.

> Če pritisnete in držite gumba za preskakovanje **naprej/nazaj,** lahko v naslovu hitro prestavljate naprej ali nazaj, dokler ju pritiskate.

#### <span id="page-36-1"></span>**10.1.3 Funkcija ponavljanja**

Izberete lahko, ali želite ponoviti eno skladbo, celotno mapo/album ali vse skladbe.

- > To storite tako, da na daljinskem upravljalniku večkrat pritisnete gumb za **ponavljanje/spreminjanje** (**7)**.
- $\boxed{\bm{i}}$  **b**  $\boxed{\bm{i}}$  izbrani način je prikazan na zaslonu (**ponovitev naslova** , **ponovitev mape/albuma** , *b*, **ponovitev mape/albuma Ponovite vse naslove**  $\subset \sim 2$ ).
- > Če želite funkcijo ponovno izklopiti, večkrat pritisnite gumb **Repeat/Shuffle**, dokler indikator Repeat ni več prikazan. Druga možnost:
- > V **meniju** > **Ponoviti** izberite želeno funkcijo ponavljanja.

# <span id="page-37-0"></span>**10.1.4 Naključno predvajanje**

Z naključnim generatorjem lahko predvajate skladbe zgoščenke v naključno premešanem vrstnem redu.

- > Med predvajanjem večkrat pritisnite gumb **Repeat/Shuffle** na daljinskem upravljalniku (**7)**, dokler se nazaslonu ne prikaže znak zaShuffle.  $\propto$
- > Če želite funkcijo ponovno izklopiti, znova pritisnite gumb **Ponavljanje/preklapljanje**. Druga možnost:
- <span id="page-37-1"></span>> Naključno predvajanje vklopite ali izklopite z **Meni** > **Naključno predvajanje.**

# **11 Predvajanje prek povezave Bluetooth**

V načinu Bluetooth lahko prek zvočnikov naprave DIGITRADIO 451 CD IR predvajate glasbo iz povezanega pametnega telefona ali tabličnega računalnika. Za to je treba obe napravi najprej medsebojno seznaniti.

#### <span id="page-37-2"></span>**11.1 Vklopite delovanje Bluetooth**

> Večkrat pritisnite gumb **MODE**, dokler se na zaslonu ne prikaže **[Bluetooth Audio]**.

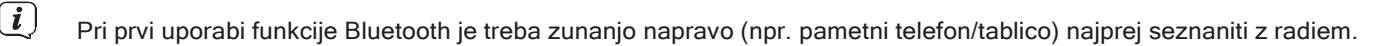

 $\left[\bm{\overline{t}}\right]$  ée je bila zunanja naprava, ki je v dosegu, že seznanjena, se povezava vzpostavi samodejno. Glede na povezano napravo se lahko predvajanje glasbe začne samodejno.

#### <span id="page-38-0"></span>**11.2 Povezovanje zunanje naprave**

Če želite zunanjo napravo, npr. pametni telefon ali tablični računalnik, povezati z napravo DIGITRADIO 451 CD IR, ravnajte, kot sledi:

- > Zagon načina Bluetooth, kot je opisano v točki 11.1.
- > Postopek združevanja lahko začnete na radiu prek možnosti **Meni > Nastavitev Bluetooth.**
- > V zunanji napravi začnite iskati naprave Bluetooth v bližini. Morda boste morali najprej aktivirati funkcijo Bluetooth v zunanji napravi.
- $\bf (i)$  Informacije o tem, kako aktivirati funkcijo Bluetooth v zunanij napravi in izvesti iskanje, najdete v navodilih za uporabo zunanje naprave.

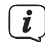

- $\boxed{\boldsymbol{i}}$  Med postopkom združevanja morata biti obe enoti oddaljeni druga od druge manj kot 10 cm.
- > Vpis **DIGITRADIO 451 CD IR** se mora zdaj pojaviti na seznamu naprav Bluetooth, ki jih najdete v zunanji napravi. Dotaknite se ga, da dokončate postopek seznanjanja. Če je postopek seznanjanja uspešno zaključen, se na zaslonu prikaže **[Connected] (Povezano).**

 $\left< \widehat{L} \right>$  Glede na protokol Bluetooth zunanje naprave lahko predvajanje glasbe upravljate z gumbi za predvajanje.

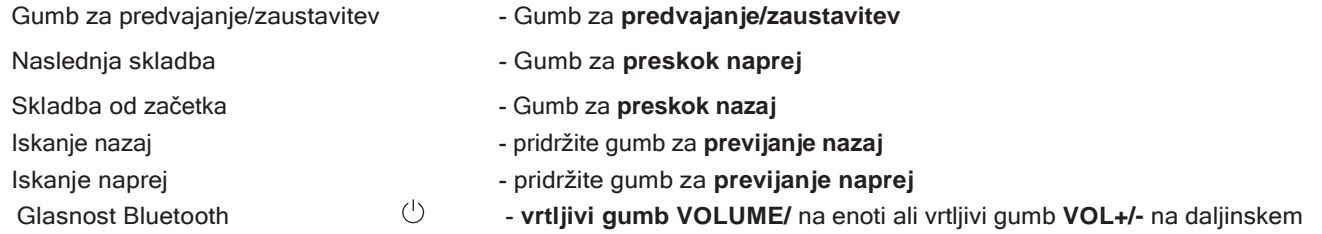

upravljalniku $\lfloor \bm{i} \rfloor$ Lahko pa uporabite tudi upravljalne gumbe za predvajanje v glasbeni aplikaciji svoje zunanje naprave.

 V **meniju** > **Prikaži podrobnosti** si lahko ogledate informacije o Bluetooth naprave DIGITRADIO 451 CD IR. prikaže povezano napravo in seznam seznanjenih naprav ter vzpostavi povezavo z eno od seznanjenih naprav.

# <span id="page-39-0"></span>**11.3 Odklop povezave**

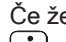

 $\left[\begin{matrix}\mathbf{i}\end{matrix}\right]$ 

Če želite preklicati aktivno seznanjanje, morate to operacijo izvesti v zunanji napravi.

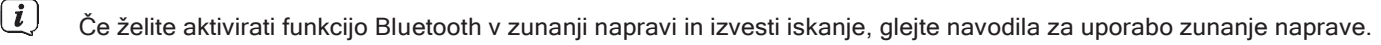

Nato lahko novo napravo seznanite, kot je opisano v točki 11.2.

#### <span id="page-39-1"></span>**12 Internetni radio**

DIGITRADIO 451 CD IR je opremljen s sprejemnikom internetnega radia. Da bi lahko sprejemali internetne radijske postaje, potrebujete internetno povezavo prek usmerjevalnika WLAN z brezžičnim omrežjem. Informacije o tem, kako vzpostaviti internetno povezavo, najdete v točki 15.2.

> Večkrat pritisnite tipko **MODE**, dokler se na zaslonu ne prikaže **[Internet Radio].**

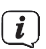

 $\left[\overline{\bm{l}}\right]$  ée prvič zaženete delovanje internetnega radia, ne da bi bila med začetno namestitvijo konfigurirana povezava WLAN, se prikaže pomočnik za iskanje, ki prikaže vse postaje WLAN v dosegu. S pritiskom na tipko **OK** izberite omrežje WLAN, ki ga poznate, in prek prikazane tipkovnice vnesite ustrezno geslo (preskočite WPS). Nato izberite in pritisnite tipko **OK**. Če je bilo geslo pravilno, je zdaj vzpostavljena povezava s tem omrežjem. Ali povezava obstaja,

> **CANCEL BKSP**

lahko preverite po signalnih črtah i v vrstici stanja na zaslonu. Če želite preklicati vnos, izberite in pritisnite tipko **OK**. Če se zmotiš, lahko izbrišeš zadnjo vneseno črko.

#### <span id="page-39-2"></span>**12.1 Nazadnje slišano**

- > **Če** si **želite** ogledati seznam nedavno predvajanih postaj, izberite **MENU > Nedavno**.
- > S **smernimi tipkami navzgor/navzdol** izberite postajo in jo predvajajte s tipko **OK.**

#### <span id="page-40-0"></span>**12.2 Seznam kanalov**

- > Pritisnite gumb **MENU** in izberite **Seznam kanalov**.
- Pod **seznamom postaj** so prikazane vse internetne radijske postaje, razdeljene v različne kategorije. Tu lahko dostopate tudi do svojih **priljubljenih**.
- > Izberite kanal po kategoriji/državi/žanru in pritisnite gumb **OK**.
- <span id="page-40-1"></span>**12.3 Dodaj med priljubljene**
- > Pritisnite in držite gumb **PRESET na** enoti, dokler se na zaslonu ne prikaže **[Save Preset].** Tu lahko z **gumbom SCROLL&SELECT** ali **puščičnimi tipkami navzgor/navzdol** na daljinskem upravljalniku izberete eno od 30 prednastavitev.

Izberite priljubljene pomnilniške lokacije. Če želite shraniti postajo, pritisnite gumb **OK**, ko je označeno želeno priljubljeno pomnilniško mesto. **Saved]** se prikaže na zaslonu.

Druga možnost:

- > Pritisnite in držite eno od **številčnih tipk 1...6 na** enoti ali **1...12** na daljinskem upravljalniku, da shranite postajo na eno od ustreznih številčnih tipk.
- Če želite pridobiti dodatne informacije o trenutno predvajani postaji, pritisnite gumb **INFO**.

# <span id="page-40-2"></span>**12.4 Najljubše**

> Na kratko pritisnite gumb **PRESET** na enoti in izberite postajo s seznama pomnilnika postaj z **gumboma SCROLL&SELECT** ali s **puščicama navzgor/navzdol** na daljinskem upravljalniku. Za predvajanje postaje pritisnite gumb **OK**.

Druga možnost:

> Za neposredno izbiro postaje pritisnite eno od **številčnih tipk 1...6** na enoti ali **1...12** na **daljinskem upravljalniku**.

# <span id="page-41-0"></span>**13 Spotify Connect**

Pametni telefon, tablični računalnik ali računalnik uporabite kot daljinski upravljalnik za Spotify. Več informacij najdete na spotify.com/connect.

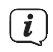

 $\left[\begin{matrix}\vec{l}\end{matrix}\right]$  Za programsko opremo Spotify veljajo licence tretjih oseb, ki so na voljo tukaj: [http://www.spotify.com/connect/third-party-licenses.](http://www.spotify.com/connect/third-party-licenses)

# <span id="page-41-1"></span>**14 Napredne funkcije**

# <span id="page-41-2"></span>**14.1 Časovnik za spanje**

S časovnikom mirovanja lahko DIGITRADIO 451 CD IR po določenem času samodejno preklopite v stanje pripravljenosti.

> Z gumbom SCROLL&SELECT in tipkama ▲ ali ▼ na daljinskem upravljalniku lahko nastavite časovno obdobje, po katerem naprava preklopi v stanje pripravljenosti v vsakem načinu delovanja v korakih **izklopa spanja, 15, 30, 45, 60**  minut.

# Druga možnost:

- > Večkrat pritisnite gumb **SLEEP** (**20**) na daljinskem upravljalniku.
- $\big(\bm{i}\big)$  V vrstici stanja na zaslonu se prikaže simbol lune s časom, ki je še na voljo, dokler DIGITRADIO 451 CD IR ne preklopi v stanje pripravljenosti.

#### <span id="page-42-0"></span>**14.2 Budilka**

# > Do nastavitev budilke lahko dostopate prek **Meni > Glavni meni > Budilka.** Druga

možnost:

> Pritisnite gumb **ALARM 1/2** (**17, 18**) na daljinskem upravljalniku, da preidete neposredno na nastavitve alarma.

#### <span id="page-42-1"></span>**14.2.1 Nastavitev časa alarma**

Funkcijo alarma lahko uporabite le, če je nastavljen pravilen čas. Odvisno od konfiguracije se to zgodi samodejno ali pa ga je treba nastaviti ročno. Za več informacij glejte točko 15.3.

> Izberite enega od časovnih spominov za alarm **Alarm 1** ali **Alarm 2** in po točkah nastavite želene vrednosti.

Ponavljanje Izberite med **Izklop**, **Dnevno**, **Enkrat, Vikend** (SA-SO), **Delovni dnevi** (MO-FR).

ČasNastavi čas, ob katerem želite, da se zbudite.

Ko je izbrana možnost Ponovi, se zahteva tudi datum.

Način Izberite vir, s katerim se želite zbuditi. Izbirate lahko med **zvočnim signalom**, **internetnim radiem**, **digitalnim radiem (DAB)** ali **FM**.

ProgramIzberite, ali naj bo iz predhodno nastavljenega vira **nazadnje poslušani** ali eden od **najljub**š**i spomin** je treba predvajati.

Če vsi priljubljeni spomini niso na voljo za izbiro, sprogramirajte budilko, ko je radio v želenem načinu.

Glasnost Izberite glasnost, pri kateri želite, da se zbudite.

ShraniPri tem shranjevanju se sprejmejo predhodno nastavljene vrednosti.

 $\boxed{\boldsymbol{i}}$ 

 Budilka je aktivna, če ste budilko nastavili v prvi nastavitvi **Budilka > [Vklopljeno]. V** vrstici stanja se prikaže simbol budilke z ustrezno številko aktivne budilke . Pri nastavitvi **Izklopljeno** budilka ob nastavljenem času ni aktivna.

# <span id="page-43-0"></span>**14.2.2 Izklop budilke po alarmu**

- > Če želite izklopiti budilko, pritisnite gumb **Vklop/počasno stanje**.
- Na zaslonu se prikaže možnost **Alarm off],** ikona alarma pa ostane na zaslonu, če je ponavljanje alarma nastavljeno na možnost Daily (Dnevno), Weekend (Konec tedna) ali Weekdays (Dnevi v tednu).

# <span id="page-43-1"></span>**14.2.3 Izklop/izklop budilke ali vklop/izklop spletne strani .**

- > Kot je opisano v poglavju 14.2.1, izberite pomnilnik alarmov **Alarm 1** ali **Alarm 2,** ki ga želite izklopiti/deaktivirati ali vklopiti/aktivirati.
- > Za izklop/izklop nastavite element **[Repeat]** na **[Off]** ali želeno možnost **ponavljanja**, da ponovno vklopite/izključite programirano budilko.
- 

Sprememba je sprejeta le z izbiro elementa **[Shrani]**.

 $\left< \widehat{L} \right>$  Nastavitve budilke se ohranijo, tako da jo lahko pozneje zlahka znova vklopite/izključite.

#### <span id="page-43-2"></span>**14.2.4 Funkcija dremeža**

Pritisnite gumb Snooze na daljinskem upravljalniku (**19)**, da aktivirate funkcijo dremeža. Lahko tudi pritisnete **gumb SCROLL&SELECT/SNOOZE**.

 $\lfloor \underline{i} \rfloor$   $\zeta$  as dremeža lahko podaljšate tako, da večkrat pritisnete ustrezen gumb.

# <span id="page-44-0"></span>**15 Sistemske nastavitve**

Sistemske nastavitve veljajo enako za vse vire.

> Če želite dostopati do sistemskih nastavitev, pritisnite tipko MENU in izberite **> Sistemske nastavitve.**

#### <span id="page-44-1"></span>**15.1 Izenačevalnik**

Za prilagoditev zvoka DIGITRADIO 451 CD IR lahko uporabite izenačevalnik s prednastavljenimi nastavitvami. Na voljo sta funkciji **Normal** in **MyEQ.**

Do nastavitev izenačevalnika lahko dostopate prek **MENU > Glavni meni > Sistemske** nastavitve **> Izenačevalnik.**

> Izberite želeno nastavitev izenačevalnika in pritisnite gumb **OK**.  $(\mathbf{i})$  z \* je označena trenutna izbira/nastavitev.

# <span id="page-44-2"></span>**15.1.1 MyEQ**

Če želite prilagoditi nizke in visoke tone, izberite vnos **My EQ setting**.

- > Vrednost spremenite s pritiskom **smernih tipk** ▲ /▼. Nato pritisnite tipko **OK,** da shranite.
- > Izberite nastavitev izenačevalnika **MyEQ**, da slišite zvok s temi prednastavitvami.

#### **15.2 Internetne nastavitve**

Do omrežnih nastavitev lahko dostopate in jih konfigurirate prek **MENU > Glavni meni > Sistemske nastavitve > Internetne nastavitve.**

# **15.2.1 Nastavitev** povezave WLAN

Za konfiguriranje omrežne povezave prek omrežja WLAN lahko uporabite čarovnika za omrežje ali to opravite ročno.

# **15.2.1.1 Konfiguracija prekčarovnika za omrežje**

> Izberite **[Čarovnik za omrežje],** da ga zaženete.

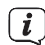

- $\left< \widehat{L} \right>$   $\,$  Čarovnik za omrežja zdaj poišče vsa omrežja WLAN v dosegu in jih prikaže.
- > Izberite omrežje Wi-Fi, ki ga poznate, in nato želeni način povezave. **[Pritisnite tipko]** Zagon funkcije WPS (upoštevajte postopek vašega usmerjevalnika). **[PIN]** Zagon funkcije WPS s kodo PIN (upoštevajte postopek za vaš usmerjevalnik). **[Preskoči WPS]** Ročno vnesite omrežni ključ (vnos je potreben samo enkrat)
- Ko izberete možnost **[Preskoči WPS],** lahko geslo vnesete prek prikazane tipkovnice. Nato izberite polje **[OK]**. Če je bilo geslo pravilno, je zdaj vzpostavljena povezava s tem omrežjem. Ali povezava obstaja, lahko preverite po signalnih črtah  $\widehat{\bullet}$  v vrstici stanja na zaslonu.

# **15.2.1.2 Konfiguracija prek funkcije WPS**

S tem vzpostavite neposredno povezavo z usmerjevalnikom. Ni treba izbrati in/ali vnesti omrežja WLAN (SSID) in gesla.

- > V usmerjevalniku zaženite funkcijo WPS v skladu z navodili za uporabo.
- > Nato izberite **[PBC Wifi Setup],** da začnete postopek povezovanja.
- $\bf (i)$  Bodite pozorni na zaslon. Postopek povezovanja se običajno zaključi po nekaj sekundah in povezavo WLAN lahko zdaj uporabljate.

# **15.2.1.3 Ro**č**nakonfiguracija**

- > Izberite **[Manual Settings]** in nato **[Wireless],** da začnete ročno konfiguracijo.
- > Zdaj izberite, ali želite, da usmerjevalnik samodejno pridobi naslov IP, prehod itd. (**DHCP active**) ali jih vnese ročno (**DHCP inactive)**.

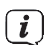

 $\left[\begin{matrix} \cdot \end{matrix}\right]$  Upoštevaite, da samodejno pridobivanje naslova IP, prehoda in maske podomrežja deluje le, če je v usmerjevalniku aktivirana funkcija DHCP.

- > S **smernimi tipkami** na daljinskem upravljalniku enega za drugim vnesite naslov IP, masko podomrežja, naslov prehoda, primarni DNS in po potrebi sekundarni DNS. Vsako nastavljeno vrednost potrdite z gumbom **OK**.
- > Z virtualno tipkovnico vnesite ime (SSID) omrežja WLAN in potrdite z izbiro možnosti **OK**.
- > Izberite, ali je omrežje Wi-Fi **odprto**, šifrirano **WEP** ali **WPA/WPA2**, in potrdite naslednjo postavko.
- > Na koncu z navidezno tipkovnico vnesite geslo za WLAN in potrdite z izbiro **OK,** da začnete postopek povezave.
- $\left[\begin{matrix}\hat{I}\end{matrix}\right]$  Povezavo WLAN lahko praviloma uporabite po nekaj sekundah.

# **15.2.2 Nastavitvezaslona**

> Izberite **[Show Settings],** če želite prikazati trenutne omrežne nastavitve.

# **15.2.3 Nastavitev kode PIN NetRemote**

V določenih okoliščinah bo morda treba povezavo z radiem zavarovati s kodo PIN.

> Vnesite štirimestno kodo PIN v polje **[NetRemote** PIN **Setup].**

# **15.2.4 Izbriši omrežni profil**

S tem elementom menija prekinete obstoječo povezavo z omrežjem WLAN in izbrišete opravljene nastavitve. Če želite enoto ponovno povezati s tem omrežjem, morate ponovno opraviti vse nastavitve.

#### <span id="page-47-0"></span>**15.2.5 Deaktiviranje povezave WLANv stanju pripravljenosti**

- > Po izklopu radia pritisnite in za kratek trenutek pridržite **Vklop/Standby**, da izklopite povezavo Wi-Fi v stanju pripravljenosti.
- $\left[\boldsymbol{i}\right]$  Upoštevajte, da je omrežje WLAN deaktivirano le v tej fazi pripravljenosti in da se povezava WLAN samodejno ponovno vzpostavi ob naslednjem vklopu radia.

#### <span id="page-47-1"></span>**15.3 Časovne nastavitve**

Do nastavitev časa in **datuma** lahko dostopate in jih konfigurirate prek **MENU > Glavni meni > Sistemske** nastavitve **> Čas**  in datum.

<span id="page-47-2"></span>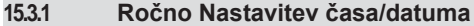

- > Izberite **[Time/Date Setting]** za ročno nastavitev časa in datuma.
- > S smernimi tipkami ▲ ali ▼ spremenite vrednost in jo potrdite s pritiskom tipke OK. U Vsakič, ko pritisnete tipko **OK**, označevalnik preskoči na naslednjo vrednost.

#### <span id="page-47-3"></span>**15.3.2 Posodobitev nastavitev**

- > V razdelku **[Update Setting]** izberite, ali želite, da se čas in datum samodejno posodobita prek digitalnega radia **[Update from DAB]**, prek FM **[Update from FM]**, prek interneta **[Update from NET]** ali **[No Update].**
- Če je izbrana možnost **[Brez posodobitve],** je treba datum in čas nastaviti ročno.
- Če ste izbrali možnost **[Update NET],** morate izbrati časovni pas **[Set Time** Zone], da bo čas prikazan pravilno, in ugotoviti, ali je v času nastavitve aktualen poletni čas **[Daylight Saving Time?].**

#### <span id="page-47-4"></span>**15.3.3 Nastavitev formata**

> V razdelku **[Set Format]** lahko izberete, ali naj se čas prikaže v **12-** ali 24-urnem formatu.

#### <span id="page-48-0"></span>**15.4 Osvetlitev zaslona**

Do nastavitev osvetlitve zaslona lahko dostopate prek **MENU > Glavni meni > Sistemske** nastavitve **> Osvetlitev.**

- > Izberite **[Delovanje]** ali **[Stanje pripravljenosti],** da nastavite delovanje ali stanje pripravljenosti.
- > Svetlost lahko zdaj prilagodite v treh stopnjah od **visoke**, **srednje** do **nizke** ali jo izklopite s funkcijo **Izklop (**samo v stanju pripravljenosti).

# <span id="page-48-1"></span>**15.5 Jezik**

Prednostni jezik menija lahko izberete v **MENU > Glavni meni > Sistemske nastavitve > Jezik.**

# <span id="page-48-2"></span>**15.6 Tovarniška nastavitev**

Pokličite**MENU > Glavni meni > Sistemske nastavitve > Tovarniške nastavitve,** če želite ponastaviti **tovarniške**  nastavitve naprave DIGITRADIO 451 CD IR.

- $\left[\boldsymbol{i}\right]$  Upoštevaite, da se v tem primeru vse opravljene nastavitve (npr. shranjene postaje in priljubljene) izgubijo in jih je treba ponovno opraviti, če želite radio uporabljati kot običajno.
- > Če res želite ponastaviti radijski sprejemnik, v prikazanem varnostnem pozivu izberite **[YES] (DA)** ali postopek prekličite z **[NO] (NE).**
- $\bf (i)$  Po končanih tovarniških nastavitvah se radijski sprejemnik začne z začetno nastavitveno poizvedbo (glejte točko 5).

# <span id="page-48-3"></span>**15.7 Posodobitev programske opreme**

Občasno so na voljo posodobitve programske opreme, ki lahko vsebujejo izboljšave ali popravke napak. DIGITRADIO 451 CD IR je zato vedno posodobljen.

> Pokličite **MENU > Glavni meni > Sistemske nastavitve > Posodobitev programske** 

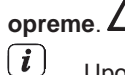

**opreme.** Med postopkom posodabljanja ne izklopite DIGITRADIO 451 CD IR!

Upoštevajte navodila, ki so priložena posodobitvi programske opreme.

#### <span id="page-49-0"></span>**15.8 Informacije o softwerju**

Prikažite trenutno različico SW v enoti pod **MENU > Glavni meni > Sistemske nastavitve > Info.**

# <span id="page-49-1"></span>**15.2 Čiščenje**

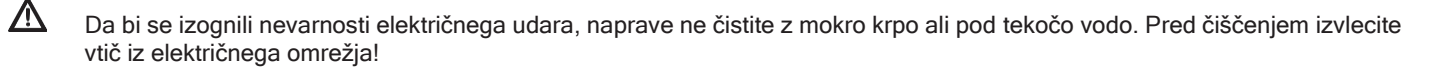

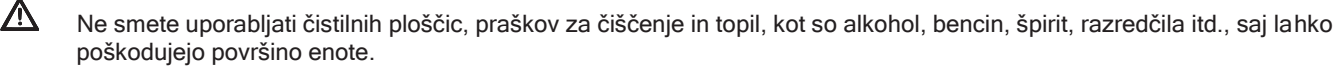

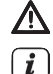

 $\hat{\mathbf{A}}$  Ne uporabljajte nobene od naslednjih snovi: solne vode, insekticidov, topil, ki vsebujejo klor ali kislino (sal amoniak).

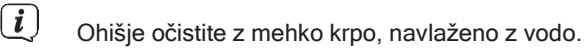

 $\left[\mathbf{i}\right]$  zaslon čistite samo z mehko bombažno krpo. Po potrebi uporabite bombažno krpo z majhno količino nealkalne, razredčene milne raztopine na vodni osnovi.

 $\left[\overline{\boldsymbol{t}}\right]$  Površino nežno drgnite z bombažno krpo, dokler se popolnoma ne posuši.

# <span id="page-50-0"></span>**16 Odpravite napake**

<span id="page-50-1"></span>Če enota ne deluje, kot je bilo predvideno, preverite, ali deluje v skladu z naslednjimi tabelami.

# **16.1 Splošne težave na spletnem mestu**

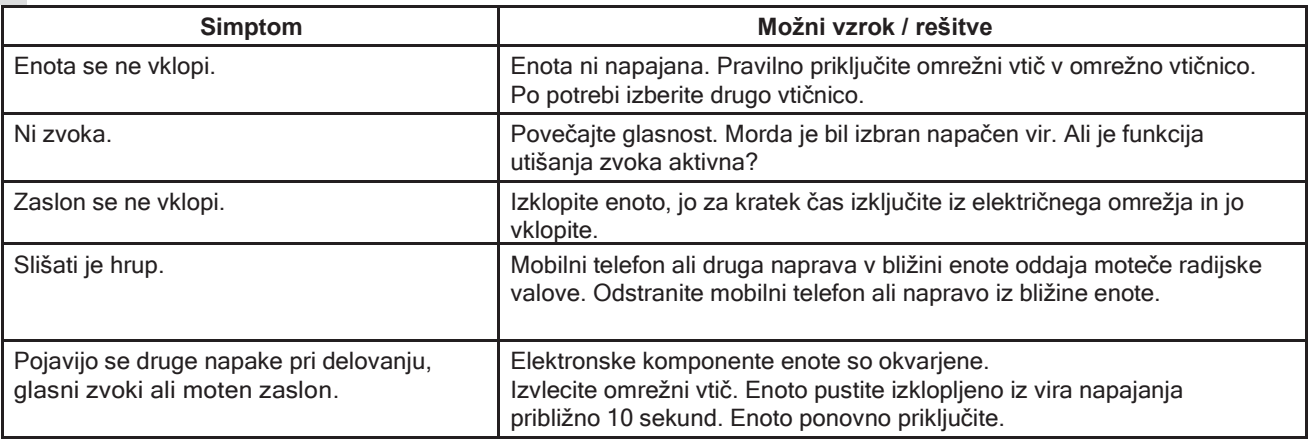

# <span id="page-50-2"></span>**16.2 Težave z daljinskim upravljalnikom**

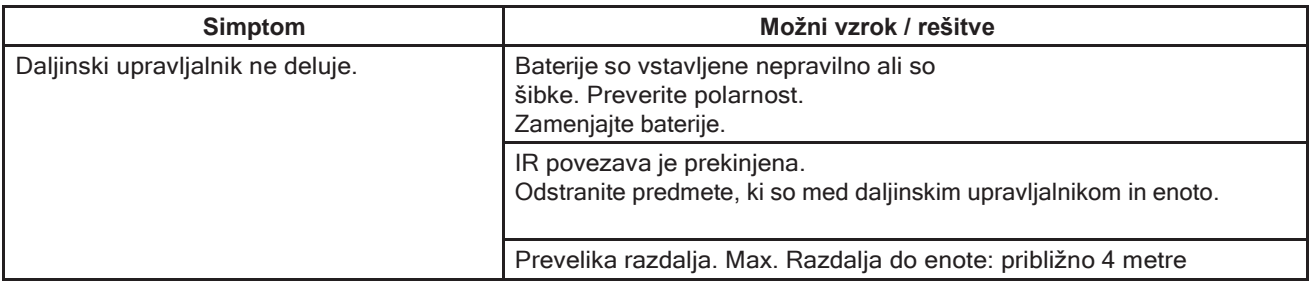

<span id="page-51-0"></span>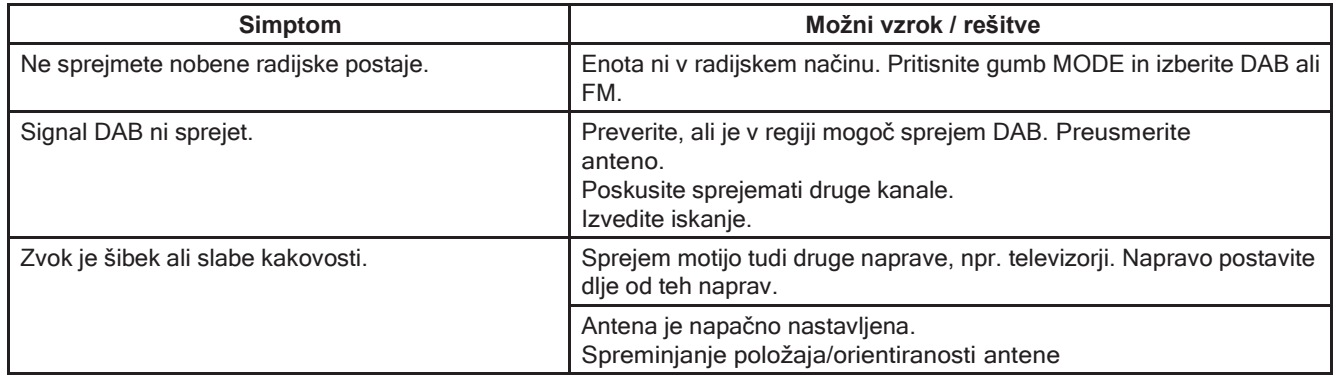

# <span id="page-51-1"></span>**16.4 Težave z zunanjim vhodom**

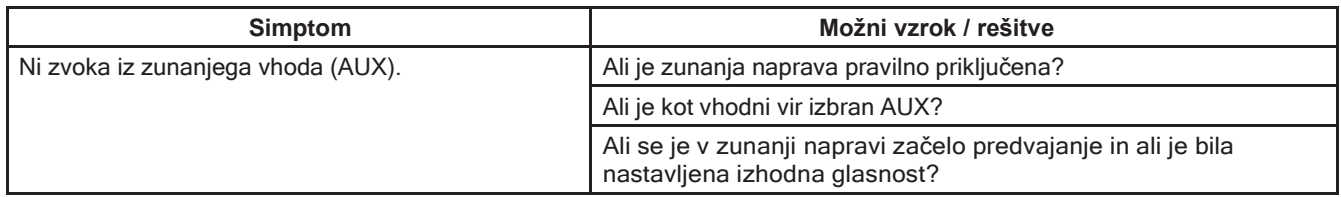

Če po opisanih pregledih napake še vedno ne morete odpraviti, se obrnite na tehnično pomoč (za več informacij glejte stran 11).

# <span id="page-52-0"></span>**16.5 Težave s predvajalnikom CD**

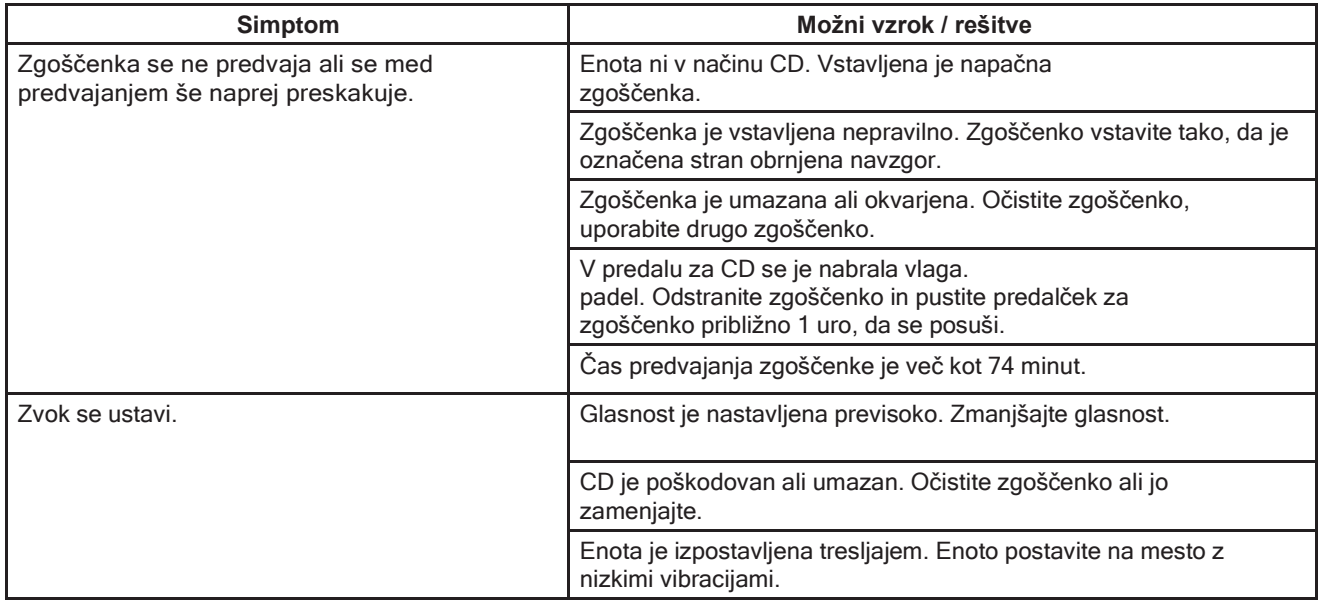

# **17 Tehni**č**ni podatki**

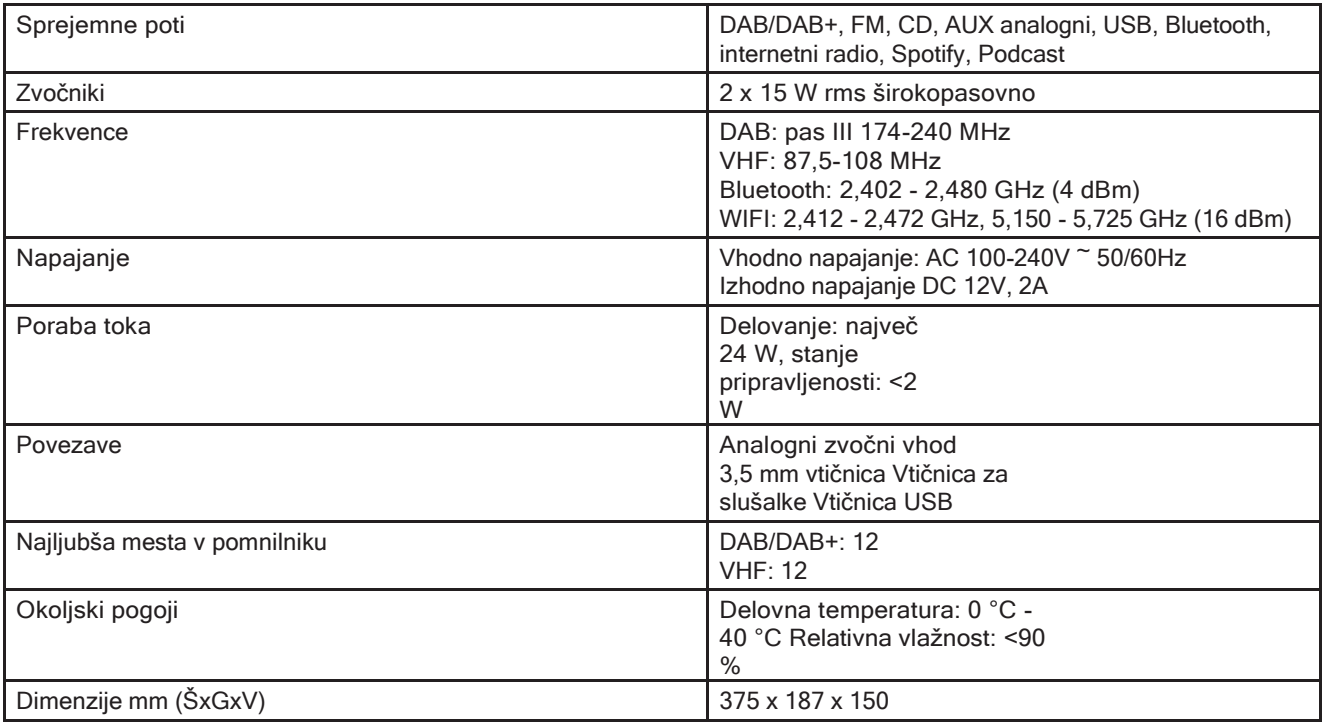